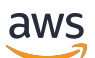

Implementation Guide

# **Video on Demand on AWS**

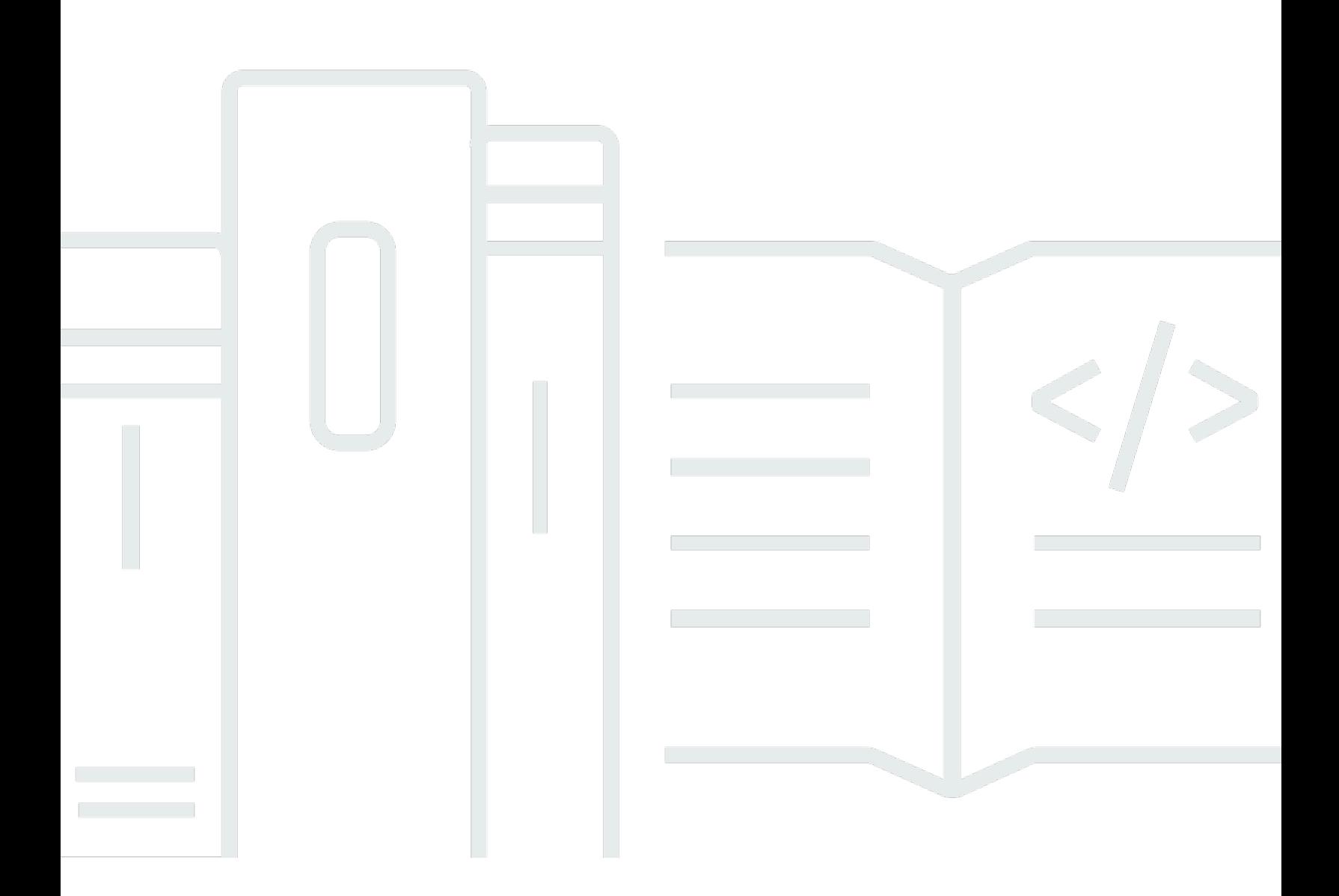

Copyright © 2024 Amazon Web Services, Inc. and/or its affiliates. All rights reserved.

### **Video on Demand on AWS: Implementation Guide**

Copyright © 2024 Amazon Web Services, Inc. and/or its affiliates. All rights reserved.

Amazon's trademarks and trade dress may not be used in connection with any product or service that is not Amazon's, in any manner that is likely to cause confusion among customers, or in any manner that disparages or discredits Amazon. All other trademarks not owned by Amazon are the property of their respective owners, who may or may not be affiliated with, connected to, or sponsored by Amazon.

# **Table of Contents**

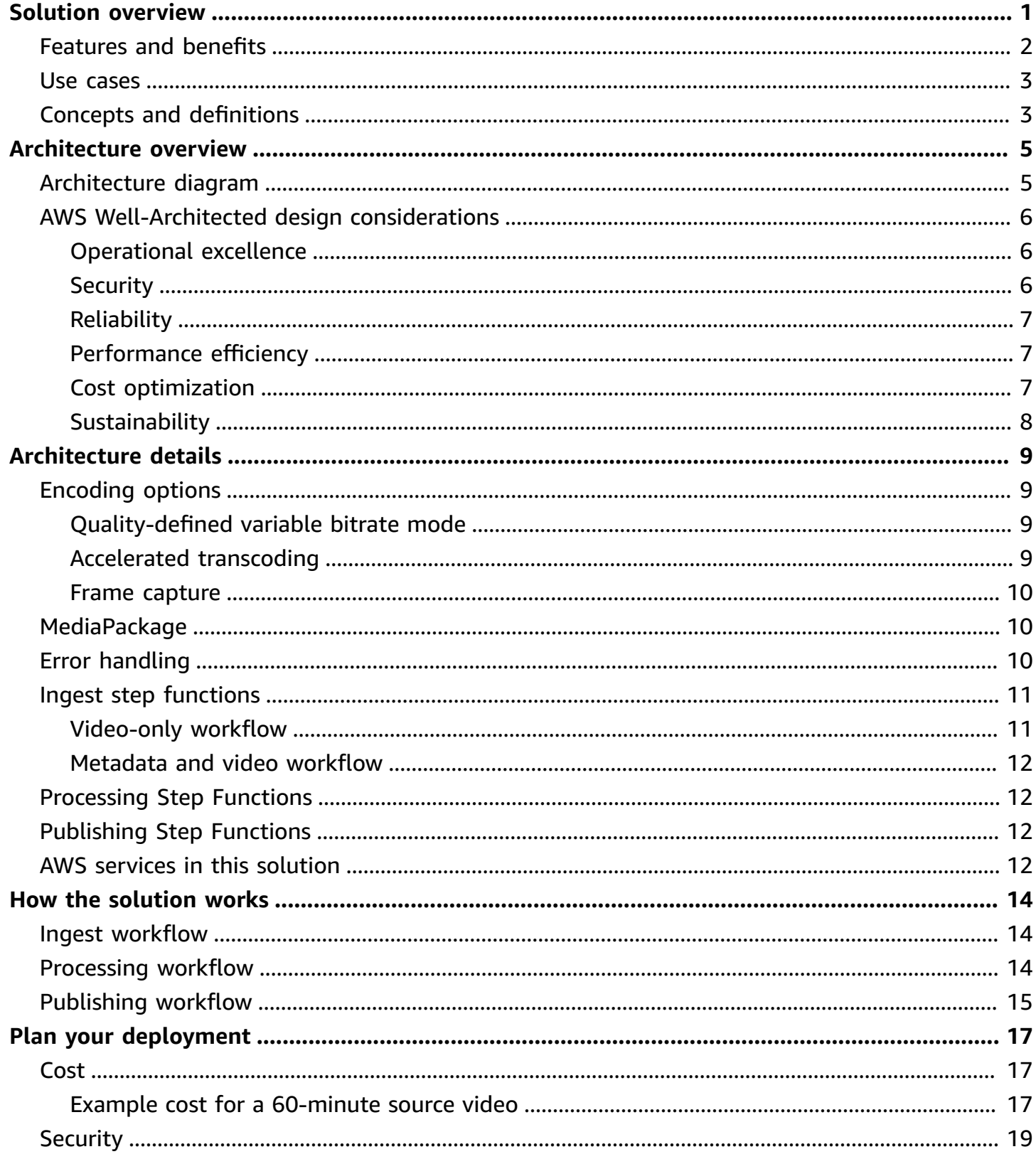

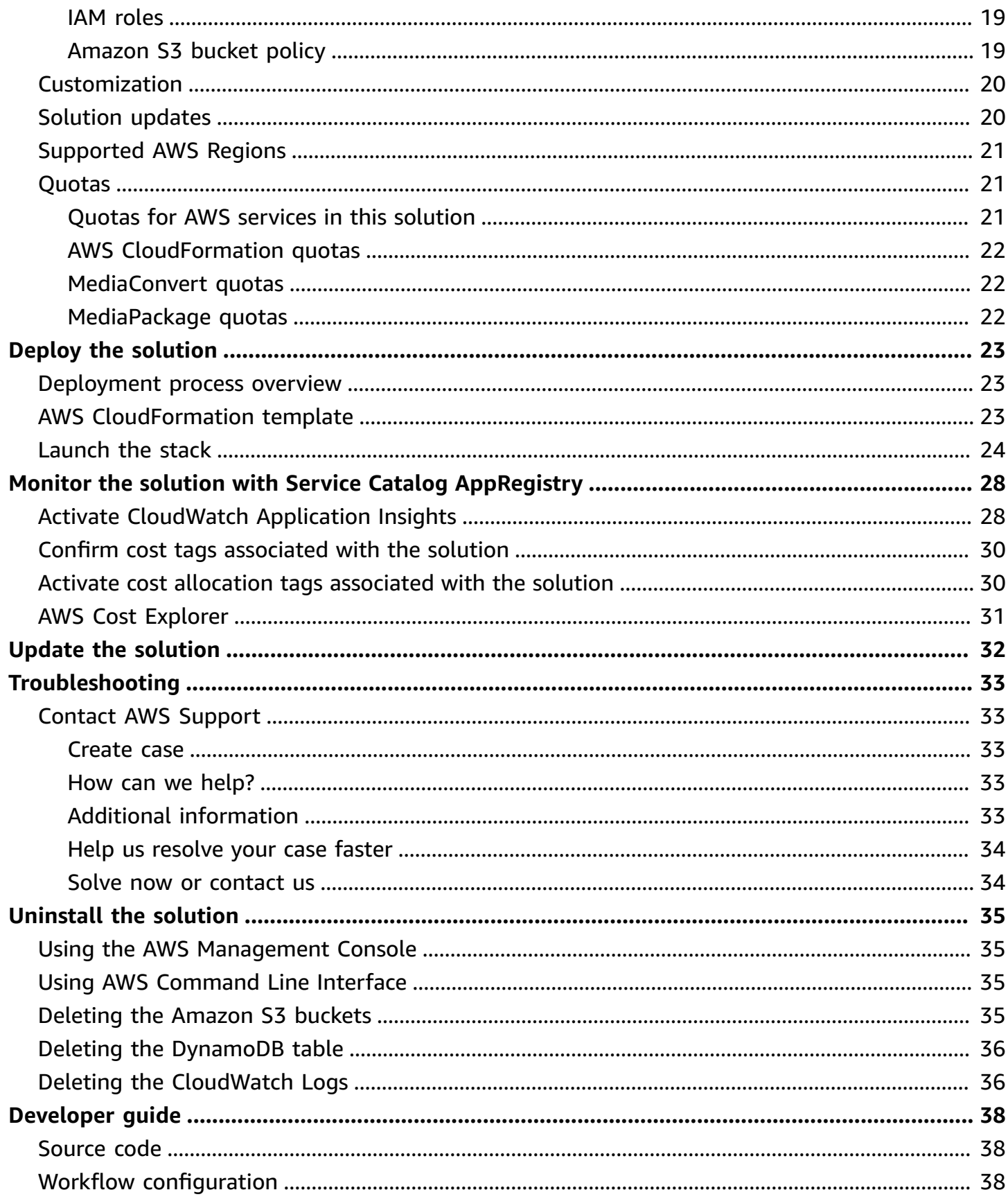

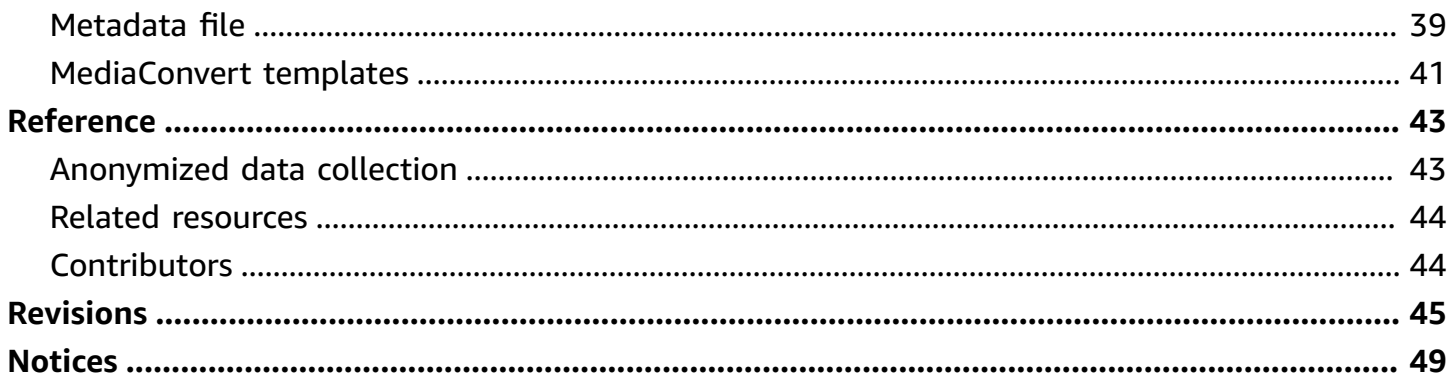

# <span id="page-5-0"></span>**Deploy a reference implementation to build a scalable, distributed video-on-demand workflow**

Publication date: *April 2017 ([last update](#page-49-0): September 2024)*

The Video on Demand on AWS solution automatically provisions the AWS services necessary to build a scalable, distributed workflow to ingest, store, process, and deliver video content on demand. It ingests metadata files and source videos, processes the videos for playback on a wide range of devices, stores the transcoded media files, and delivers the videos to end users through CloudFront.

This solution provides an example architecture to build a global consumer video workflow on AWS. By default, the solution can encode MP4, MPG, M4V, M2TS, and MOV files. You can customize the architecture to encode any media file type supported by AWS Elemental MediaConvert. For more information, refer to [Customization](#page-24-0).

This implementation guide provides an overview of the Video on Demand on AWS solution, its reference architecture and components, considerations for planning the deployment, configuration steps for deploying the solution to the Amazon Web Services (AWS) Cloud.

The intended audience for discovering and using this solution in their environment includes solution architects, business decision makers, DevOps engineers, data scientists, and cloud professionals.

Use this navigation table to quickly find answers to these questions:

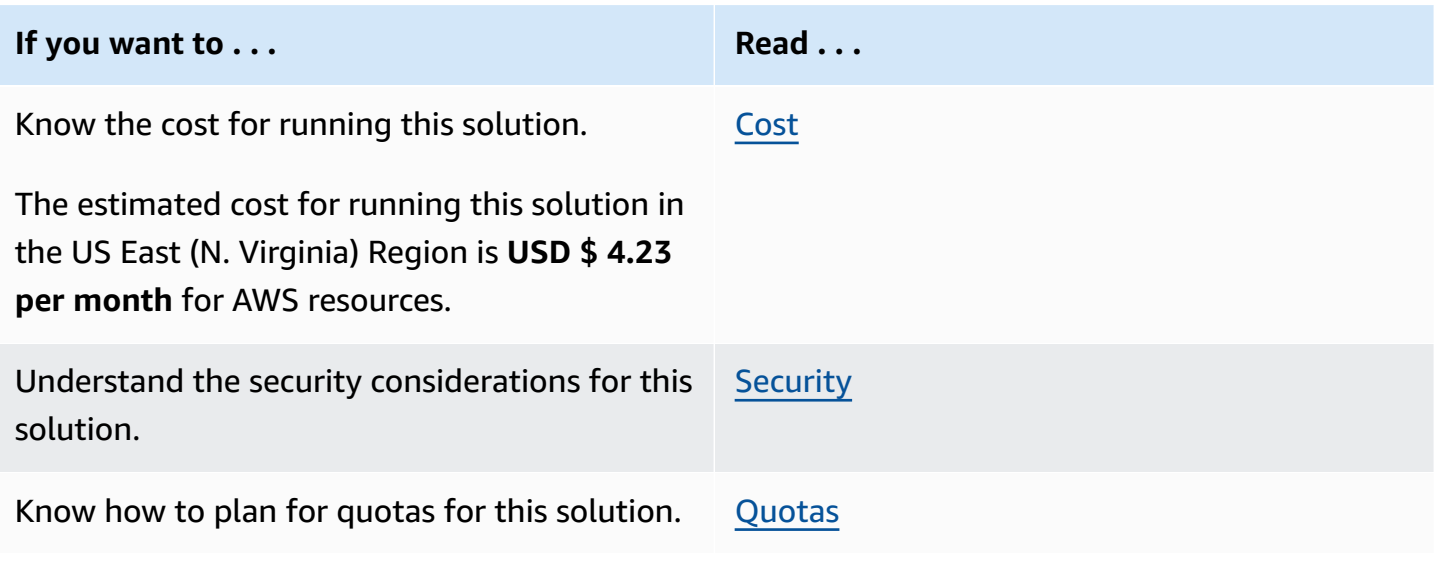

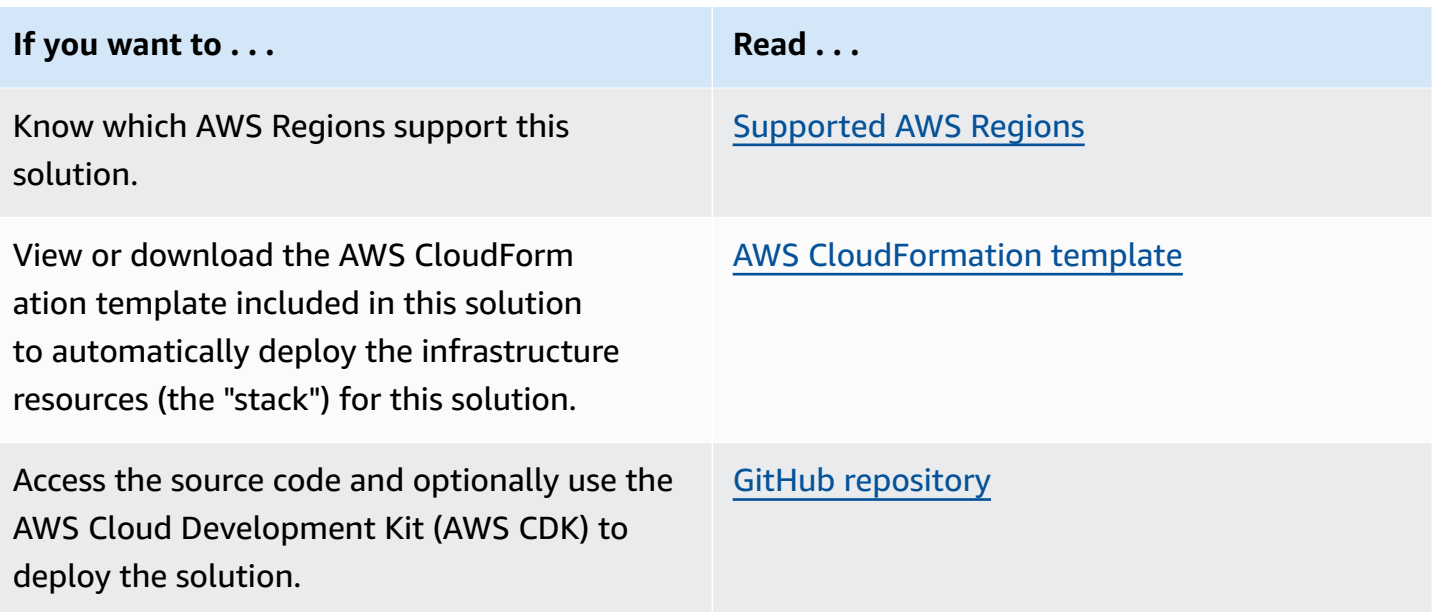

# <span id="page-6-0"></span>**Features and benefits**

The solution provides the following features:

#### **Reference implementation**

Leverage the Video on Demand on AWS solution as a reference implementation to automatically provision the AWS services necessary to build a scalable, distributed video-on-demand workflow.

### **Customization**

The Video on Demand on AWS solution leverages AWS Step Functions, which breaks the workflow into individual steps (ingest, processing, and publishing), making it easier to customize or extend the architecture for your specific video-on-demand needs.

### **Digital Rights Management**

With this solution, you can also choose to use AWS Elemental MediaPackage for packaging content into different formats and to apply digital rights management (DRM). MediaPackage can reduce storage costs for the outputs; however, there is a trade-off between packaging costs and storage costs.

#### **Integration with Service Catalog AppRegistry and AWS Systems Manager Application Manager**

This solution includes a Service Catalog AppRegistry resource to register the solution's CloudFormation template and its underlying resources as an application in both Service [Catalog](https://docs.aws.amazon.com/servicecatalog/latest/arguide/intro-app-registry.html) [AppRegistry](https://docs.aws.amazon.com/servicecatalog/latest/arguide/intro-app-registry.html) and AWS Systems Manager [Application](https://docs.aws.amazon.com/systems-manager/latest/userguide/application-manager.html) Manager. With this integration, you can centrally manage the solution's resources and enable application search, reporting, and management actions.

### <span id="page-7-0"></span>**Use cases**

### **Streaming Media**

As consumer demand for video streaming increases, media and entertainment companies are looking for secure and reliable web-based video streaming alternatives to traditional television. Video on Demand on AWS deploys a solution that automatically provisions the services necessary to build a scalable, distributed architecture that ingests, stores, processes, and delivers video content. Using this solution, you can avoid inefficient trial-and-error approaches, and save on time and costs for your streaming media projects.

### **Educational Content Delivery**

Professional development and educational initiatives create incentives for non-profit members, and can be important revenue generators for nonprofit organizations. Video on Demand on AWS can help you create modern, scalable content delivery and learning management systems (LMS) to support your membership and programming offerings. The solution streamlines the processes for delivering online training and learning content.

# <span id="page-7-1"></span>**Concepts and definitions**

This section describes key concepts and defines terminology specific to this solution:

### **application**

A logical group of AWS resources that you want to operate as a unit.

### **Common Media Application Format (CMAF)**

An HTTP-based streaming and packaging standard to improve delivery of media over the internet which is compatible with HLS and DASH and co-developed by Apple and Microsoft.

### **DRM**

Digital Rights Management is a technology used to control and manage access to copyrighted material.

### **Dynamic Adaptive Streaming over HTTP (DASH)**

An HTTP-based streaming protocol (also known as MPEG-DASH) to deliver media over the internet and developed under Motion Picture Experts Group (MPEG).

### **HTTP Live Streaming (HLS)**

An HTTP-based streaming protocol to deliver media over the internet developed by Apple Inc.

#### **QVBR**

Quality-Defined Variable Bitrate is a video encoding technology that uses fewer bits in lowcomplexitiy periods of content and more bits during high-complexity periods (up to the maximum bitrate) to deliver consistently high video quality.

#### **thumbnails**

Files created by taking still images of the original video file.

#### **workflow**

Generated state machines that run a number of operations in sequence.

#### **(i)** Note

For a general reference of AWS terms, see the AWS [Glossary.](https://docs.aws.amazon.com/general/latest/gr/glos-chap.html)

# <span id="page-9-0"></span>**Architecture overview**

The AWS CloudFormation template deploys a workflow that ingests source videos, or source videos and metadata files. When you upload a source video only, encoding options are defined in the AWS CloudFormation template at launch, and are applied to every video the solution encodes. When you upload a source video and metadata file, encoding parameters for each source video are defined in the metadata file, allowing customers to apply encoding options on a video-by-video basis.

# <span id="page-9-1"></span>**Architecture diagram**

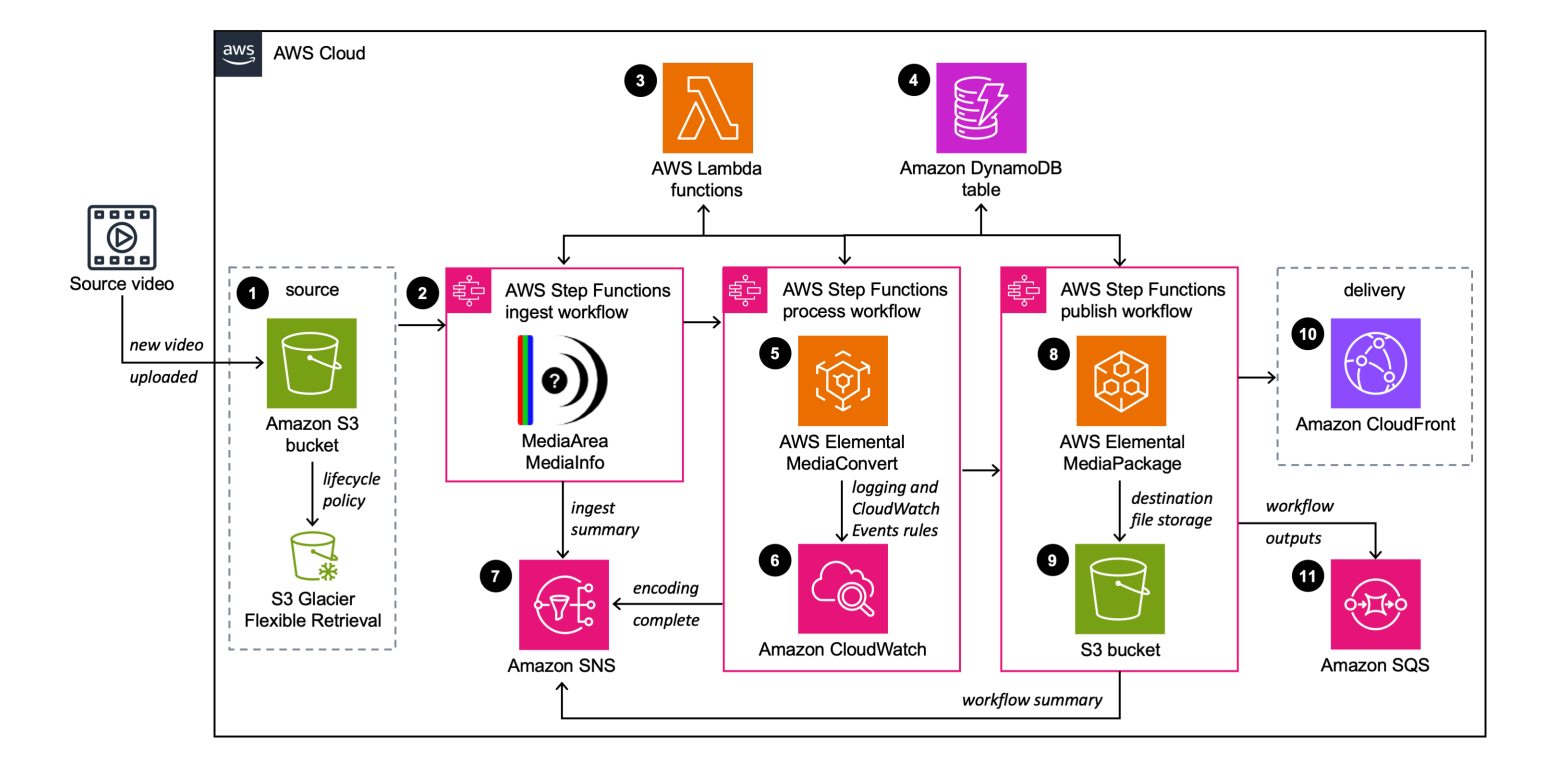

Deploying this solution builds the following environment in the AWS Cloud.

### *Video on Demand on AWS architecture*

The high-level process flow for the solution components deployed with the AWS CloudFormation template is as follows:

1. An [Amazon](https://aws.amazon.com/s3/) S3 bucket for source media files. Content is eventually stored in [Amazon](https://aws.amazon.com/s3/glacier/) S3 Glacier according to the Amazon S3 lifecycle policy.

- 2. AWS Step [Functions](https://aws.amazon.com/step-functions/), which creates ingest, processing, and publishing step functions.
- 3. AWS [Lambda](https://aws.amazon.com/lambda/) functions that perform the work of each step, and process error messages. For a description of the 10 Lambda functions, refer to the [README.md](https://github.com/awslabs/video-on-demand-on-aws#nodejs-12) file on the GitHub repository.
- 4. An Amazon [DynamoDB](https://aws.amazon.com/dynamodb/) table to store data captured through the workflow.
- 5. AWS Elemental [MediaConvert](https://aws.amazon.com/mediaconvert/) to transcode media files from their source format.
- 6. Amazon [CloudWatch](https://aws.amazon.com/cloudwatch/) for logging and Amazon CloudWatch Events rules for AWS Elemental MediaConvert notifications.
- 7. [Amazon](https://aws.amazon.com/sns/) SNS topics to send encoding, publishing, and error notifications.
- 8. AWS Elemental [MediaPackage](https://aws.amazon.com/mediapackage/) (optional) to create video streams formatted to play on several devices from a single video input, and protect content from unauthorized use through content encryption and digital rights management.
- 9. An Amazon S3 bucket for storing destination media files.
- 10An Amazon [CloudFront](https://aws.amazon.com/cloudfront/) distribution to deliver your video content to end users.
- 11An [Amazon](https://aws.amazon.com/sqs/) SQS queue to capture the workflow outputs.

## <span id="page-10-0"></span>**AWS Well-Architected design considerations**

This solution uses the best practices from the AWS [Well-Architected](https://aws.amazon.com/architecture/well-architected/) Framework, which helps customers design and operate reliable, secure, efficient, and cost-effective workloads in the cloud.

This section describes how the design principles and best practices of the Well-Architected Framework benefit this solution.

### <span id="page-10-1"></span>**Operational excellence**

This section describes how we architected this solution using the principles and best practices of the [operational](https://docs.aws.amazon.com/wellarchitected/latest/operational-excellence-pillar/welcome.html) excellence pillar.

Video on Demand on AWS solution pushes metrics to CloudWatch at various stages to provide observability into the infrastructure; Lambda functions, MediaConvert, MediaPackage, AWS S3 buckets, and the rest of the solution components.

### <span id="page-10-2"></span>**Security**

This section describes how we architected this solution using the principles and best practices of the [security](https://docs.aws.amazon.com/wellarchitected/latest/security-pillar/welcome.html) pillar.

AWS Well-Architected design considerations 6

AWS Identity and Access Management (IAM) roles allow customers to assign granular access policies and permissions to services and users on the AWS Cloud. Video on Demand on AWS creates several IAM roles, including a role that grants MediaConvert access to Amazon API Gateway and Amazon Simple Storage Service. This role is necessary to allow the services to operate in your account. The Amazon S3 buckets for MediaConvert output includes a policy that allows access from Amazon CloudFront. Because the CloudFront endpoints are publicly accessible, the MediaConvert output bucket is also publicly accessible.For information on how to secure CloudFront, refer to Serving Private Content through [CloudFront](https://docs.aws.amazon.com/AmazonCloudFront/latest/DeveloperGuide/PrivateContent.html) in the *Amazon CloudFront Developer Guide*.

## <span id="page-11-0"></span>**Reliability**

This section describes how we architected this solution using the principles and best practices of the [reliability](https://docs.aws.amazon.com/wellarchitected/latest/reliability-pillar/welcome.html) pillar.

Video on Demand on AWS uses AWS serverless services wherever possible (ex Lambda, S3 and DynamoDB) to ensure high availability and quick recovery from service failure.

# <span id="page-11-1"></span>**Performance efficiency**

This section describes how we architected this solution using the principles and best practices of the [performance](https://docs.aws.amazon.com/wellarchitected/latest/performance-efficiency-pillar/welcome.html) efficiency pillar.

Video on Demand on AWS, as mentioned earlier, uses serverless architecture throughout the solution. It can be launched in any region that supports the AWS services used in the solution such as: AWS Lambda, AWS S3, MediaConvert, and (optional) MediaPackage.

This solution is automatically tested and reviewed by solutions architects and subject matter experts for areas to experiment and improve.

# <span id="page-11-2"></span>**Cost optimization**

This section describes how we architected this solution using the principles and best practices of the cost [optimization](https://docs.aws.amazon.com/wellarchitected/latest/cost-optimization-pillar/welcome.html) pillar.

The cost for running Video on Demand on AWS varies based on several factors, including the size of the videos, the number of outputs created, and the number of views the published content receives through CloudFront. MediaConvert is the majority of the cost, and we recommend creating a budget through AWS Cost Explorer.

Customers can measure the efficiency of the workloads, and the costs associated with delivery, by using Application Manager.

# <span id="page-12-0"></span>**Sustainability**

This section describes how we architected this solution using the principles and best practices of the [sustainability](https://docs.aws.amazon.com/wellarchitected/latest/sustainability-pillar/sustainability-pillar.html) pillar.

Video on Demand on AWS uses managed and serverless services to minimize the environmental impact of the backend services. Customers can choose to run this solution during specific events and delete the stack after the program ends, reducing the carbon footprint compared to the footprint of continually operating on-premises servers.

# <span id="page-13-0"></span>**Architecture details**

This section describes the components and AWS services that make up this solution and the architecture details on how these components work together.

# <span id="page-13-1"></span>**Encoding options**

The Video on Demand on AWS solution leverages MediaConvert job templates to define the solution's encoding options. The solution can encode your source videos into H.264 and H.265; SD, HD, and 4K MP4; and SD and HD HTTP Live Streaming (HLS), and Dynamic Adaptive Streaming over HTTP (DASH). The workflow can be configured to encode all videos in the same or to use metadata files to apply encoding settings on a video-by-video basis.

By default, the solution creates three custom templates that produce UHD, HD, and SD output. Each template creates HTTP Live Streaming (HLS). Additionally, the solution supports Microsoft Smooth Streaming (MSS) and Common Media Application Format (CMAF) outputs.

The workflow selects one of the three templates, based on the resolution of the source video. You can also customize the solution to work with any valid MediaConvert template. For more information, refer to [MediaConvert](#page-45-0) templates.

# <span id="page-13-2"></span>**Quality-defined variable bitrate mode**

This solution leverages MediaConvert [Quality-Defined](https://aws.amazon.com/media/tech/quality-defined-variable-bitrate-qvbr/) Variable Bitrate (QVBR) encoding mode which ensures consistent, high-quality video transcoding with the smallest file size for any type of source video content. With QVBR, the encoder determines the right number of bits to use for each part of the video to maintain the video quality that you specify. The solution configures the encoding templates to activate QBVR mode with the recommended settings for each output. For more information, refer to [MediaConvert](#page-45-0) templates.

# <span id="page-13-3"></span>**Accelerated transcoding**

This solution includes an option to activate Accelerated Transcoding in MediaConvert which increases the processing speed of file-based video encoding jobs by up to 25 times. For more information, refer to the MediaConvert [documentation.](https://docs.aws.amazon.com/mediaconvert/latest/ug/accelerated-transcoding.html)

### **Important**

There are 2 options to turn on acceleration. The **Preferred** option turns on acceleration, but falls back to standard encoding if the source file isn't supported. The **Enabled** option applies acceleration to every encoding job, and the job will fail if the source file is not supported.

### <span id="page-14-0"></span>**Frame capture**

This solution can also create a set of thumbnails from your source videos. If this feature is turned on, the solution will create a set of thumbnails for each selected output. The thumbnails are stored in the Amazon S3 bucket with your video output.

# <span id="page-14-1"></span>**MediaPackage**

This solution includes the option to use MediaPackage as part of the workflow. When activated, the solution creates a separate set of MediaConvert custom templates that include H.265 MP4 and HLS. The solution also creates a packaging group in MediaPackage that is configured to ingest the MediaConvert HLS output stored in Amazon S3. MediaPackage packages the content, formatting it in response to playback requests from downstream devices. By default, this solution creates packaging configurations for HLS, DASH, MSS, and CMAF.

### **Important**

Customers who ingest large quantities of files may exceed MediaPackage limits for videoon-demand content. For more information and instructions on how to request a limit increase, refer to VOD [Content](https://docs.aws.amazon.com/mediapackage/latest/ug/limits-vod.html) Limits in the *AWS Elemental MediaPackage User Guide*.

# <span id="page-14-2"></span>**Error handling**

The ingest, processing, and publishing workflow AWS Lambda functions, and Amazon CloudWatch Events are configured to invoke an *error handler* Lambda function that updates the Amazon DynamoDB table with error message details, and sends an Amazon Simple Notification Service (Amazon SNS) notification to a subscribed email address.

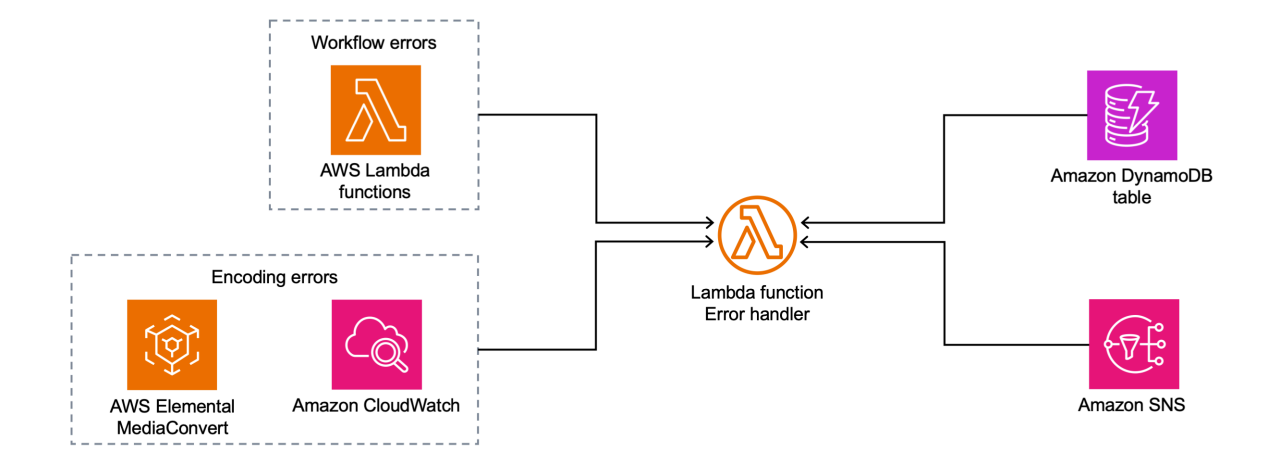

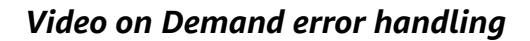

## <span id="page-15-0"></span>**Ingest Step Functions**

### <span id="page-15-1"></span>**Video-only workflow**

When a new MP4, MPG, M4V, M2TS, or MOV video is added to the source Amazon S3 bucket, a Lambda function invokes the ingest workflow. During ingestion, source video details are added to Amazon DynamoDB, the content is validated using [MediaInfo,](https://mediaarea.net/en/MediaInfo) open-source software that displays technical information about media files, and details are stored in DynamoDB.

### **Important**

Source video file extensions (.mp4, .mpg, .m4v, .m2ts, or .mov) must be lowercase and file names cannot contain spaces.

### <span id="page-16-0"></span>**Metadata and video workflow**

When a new metadata file is added to the source Amazon S3 bucket, a Lambda function invokes the ingest workflow. During ingestion, the metadata file, source video, and encoding configuration details are added to Amazon DynamoDB, the source video is validated using MediaInfo and details are stored in DynamoDB.

### **Important**

You must upload the source video file to the Amazon S3 bucket before you upload the metadata file. Note that the upload must complete before you upload the metadata file.

# <span id="page-16-1"></span>**Processing Step Functions**

The solution uses the height and width of the source video to determine which job template to use to submit encoding jobs to MediaConvert. If you allow frame capture, the frame capture parameters are added to the job template. Then, the encoding job is created in MediaConvert and the details are stored in DynamoDB.

# <span id="page-16-2"></span>**Publishing Step Functions**

After the video is encoded, MediaConvert sends a notification to Amazon CloudWatch. An Amazon CloudWatch Events rule invokes the publishing AWS Step Functions step function, which validates the outputs, and updates the DynamoDB table with the new content details.

When the workflow is finished, Amazon SNS and/or Amazon SQS sends a publish notification based on the configuration you choose. If you choose to archive your source content, the source files are tagged to allow the [Amazon](https://docs.aws.amazon.com/AmazonS3/latest/dev/object-lifecycle-mgmt.html) S3 lifecycle policy to move files to Amazon Glacier or Amazon Deep Archive.

## <span id="page-16-3"></span>**AWS services in this solution**

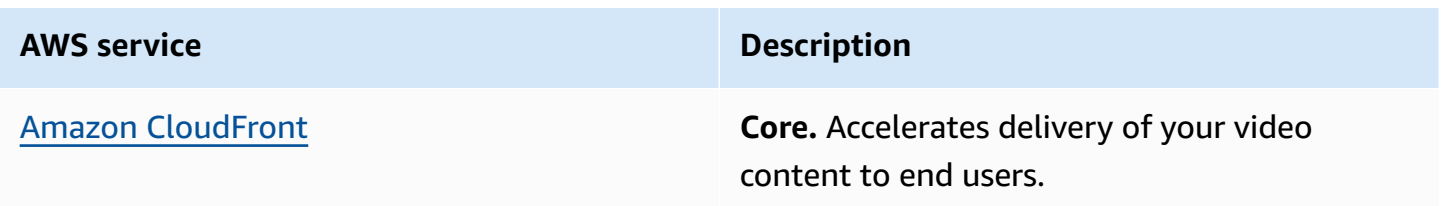

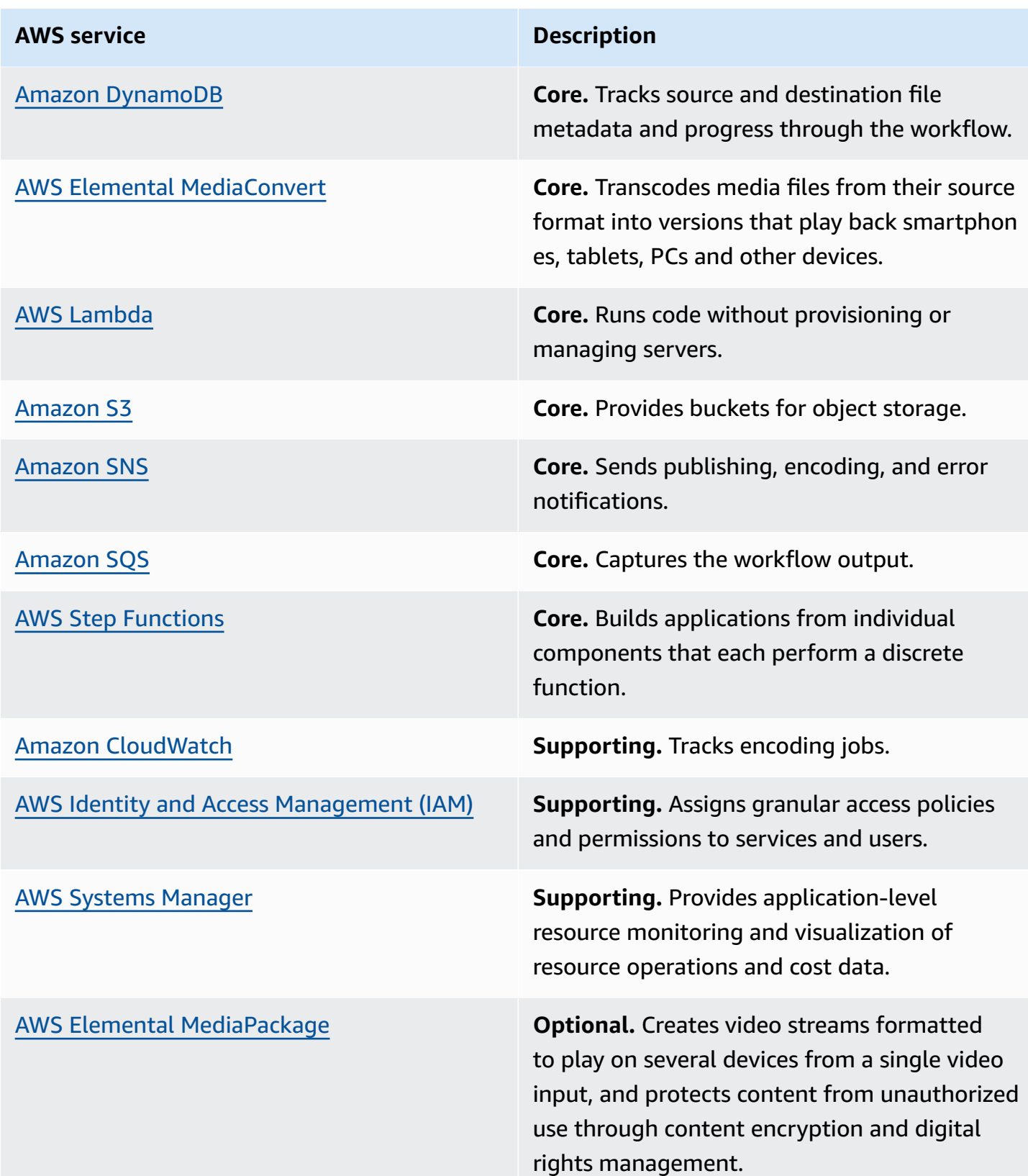

# <span id="page-18-0"></span>**How the solution works**

# <span id="page-18-1"></span>**Ingest workflow**

When a new video is added to the source Amazon Simple Storage Service (Amazon S3) bucket, an AWS Lambda function starts the ingest step function. The ingest step function includes:

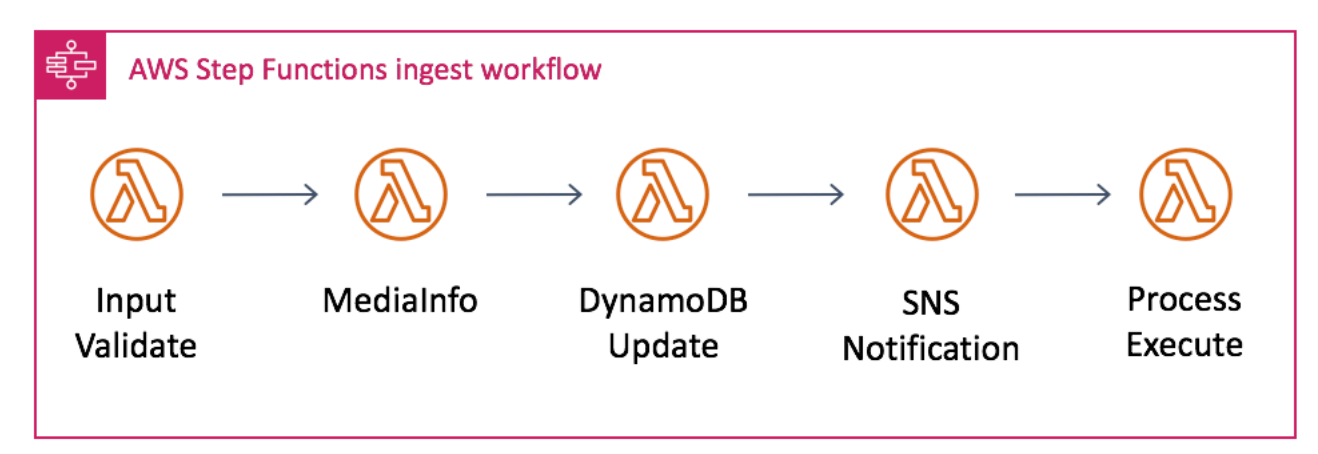

### *Ingest workflow*

- **Input Validate** Parses the input to the workflow, checks for the source video file, and defines the workflow configuration using the AWS Lambda function environment variables. If turned on, this step downloads the metadata file and overwrites the default environment variables with the variable definitions in the metadata file (metadata and video version only). For more information, refer to [Metadata file.](#page-43-0)
- **MediaInfo** Generates a signed Amazon S3 URL for the source video and runs MediaInfo to extract metadata about the video.
- **DynamoDB Update** Takes accumulated data from each step and stores it in Amazon DynamoDB.
- **SNS Notification** Sends an Amazon SNS notification with a summary of the ingest process.
- **Process Execute** Starts the processing workflow.

# <span id="page-18-2"></span>**Processing workflow**

When the ingest workflow is complete, it starts the processing workflow. The processing workflow includes:

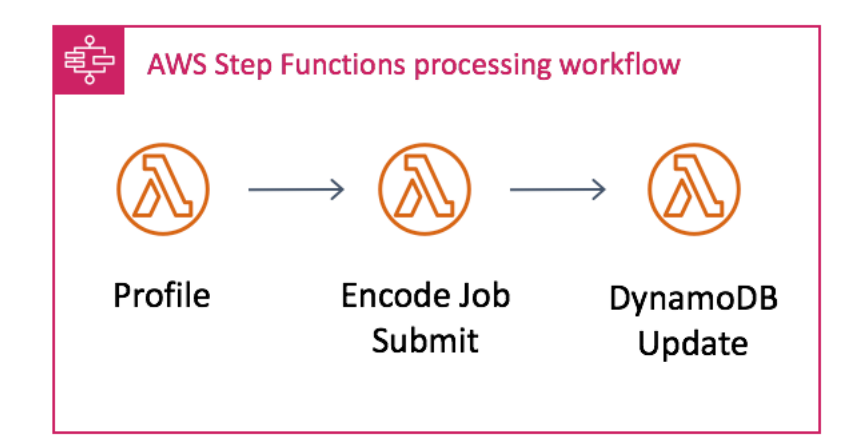

#### **Processing workflow**

- **Profiler** Gets the source video's height and width from the metadata file, defines the settings for frame capture (if turned on), and chooses which template to use for encoding based on the source video's height. For example, if the source video is greater than or equal to 1080p, the 1080p job template will be used.
- **Encoding Profile Check, Accelerated Transcoding Check, and Frame Capture check** Helps visualize which settings the profiler step applied.
- **Encode Job Submit** Submits the encoding job with the template defined by the profiler to MediaConvert.
- **Dynamo Update** Takes accumulated data from each step and stores it in Amazon DynamoDB.

# <span id="page-19-0"></span>**Publishing workflow**

When encoding is complete, Amazon Simple Notification Service (Amazon SNS) sends a notification that invokes an AWS Lambda function that starts the publishing process. The publishing process includes:

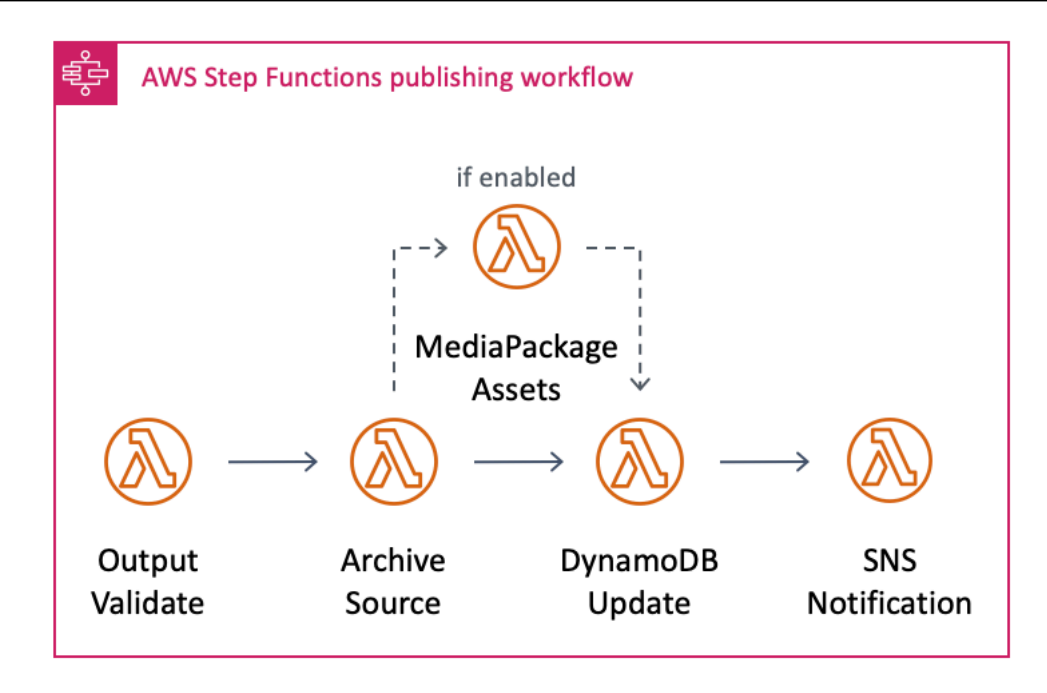

### *Publishing workflow*

- **Output Validate** Checks the event data for the completed encoding job, gets the GUID from the MediaConvert notification, gets the asset details from Amazon DynamoDB, and generates the Amazon S3 and Amazon CloudFront URLs for the MediaConvert outputs.
- **Archive Choice** If Glacier or Glacier Deep Archive was activated, this step tags the source video with a unique identifier and the archive to invoke the Amazon Glacier lifecycle policy.
- **MediaPackage Choice** If you configure the solution to use MediaPackage, this step takes the output from MediaConvert and uses it as a source for a MediaPackage asset, which contains all the information MediaPackage requires to ingest file-based video content.
- **DynamoDB Update** Updates Amazon DynamoDB table with the event data.
- **SQS Choice** If activated, this step sends all workflow outputs to an SQS queue that is ingested into upstream workflows or processes.
- **SNS Choice** If activated, this step sends an Amazon SNS notification with a summary of the workflow and the Amazon CloudFront URLs.

# <span id="page-21-0"></span>**Plan your deployment**

This section describes the [cost](#page-21-1), [security,](#page-23-0) [Regions](#page-25-0), and other considerations prior to deploying the solution.

# <span id="page-21-1"></span>**Cost**

You are responsible for the cost of the AWS services used while running this solution, which can vary based on the following factors:

- The size of your videos.
- The number of outputs created.
- The number of views the published content receives through CloudFront.

MediaConvert composes the majority of the cost. For more information about MediaConvert pricing, refer to [MediaConvert](https://aws.amazon.com/mediaconvert/pricing/) Pricing.

We recommend creating a [budget](https://docs.aws.amazon.com/cost-management/latest/userguide/budgets-create.html) through AWS Cost [Explorer](https://aws.amazon.com/aws-cost-management/aws-cost-explorer/) to help manage costs. Prices are subject to change. For full details, see the pricing webpage for each AWS [service](#page-16-3) used in this [solution](#page-16-3).

### <span id="page-21-2"></span>**Example cost for a 60-minute source video**

As of this revision, the estimated cost for using this solution with the default encoding settings to process a 60-minute source video in the US East (N. Virginia) Region is approximately **\$4.23**. This estimate may vary depending on the source video size and format. The following test was run with a 1080p 60-minute input video file. This does not include Amazon S3 storage costs, which vary depending on input file size. 4K video input will increase costs.

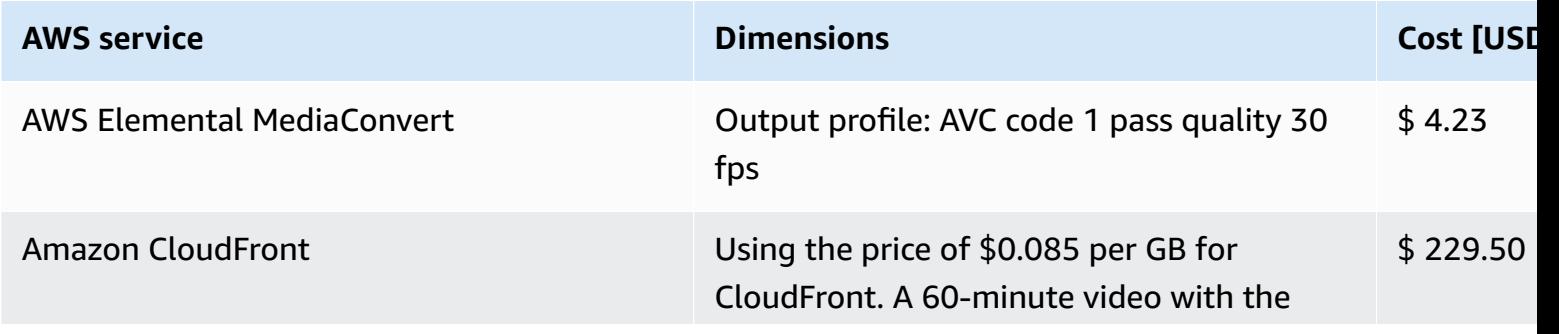

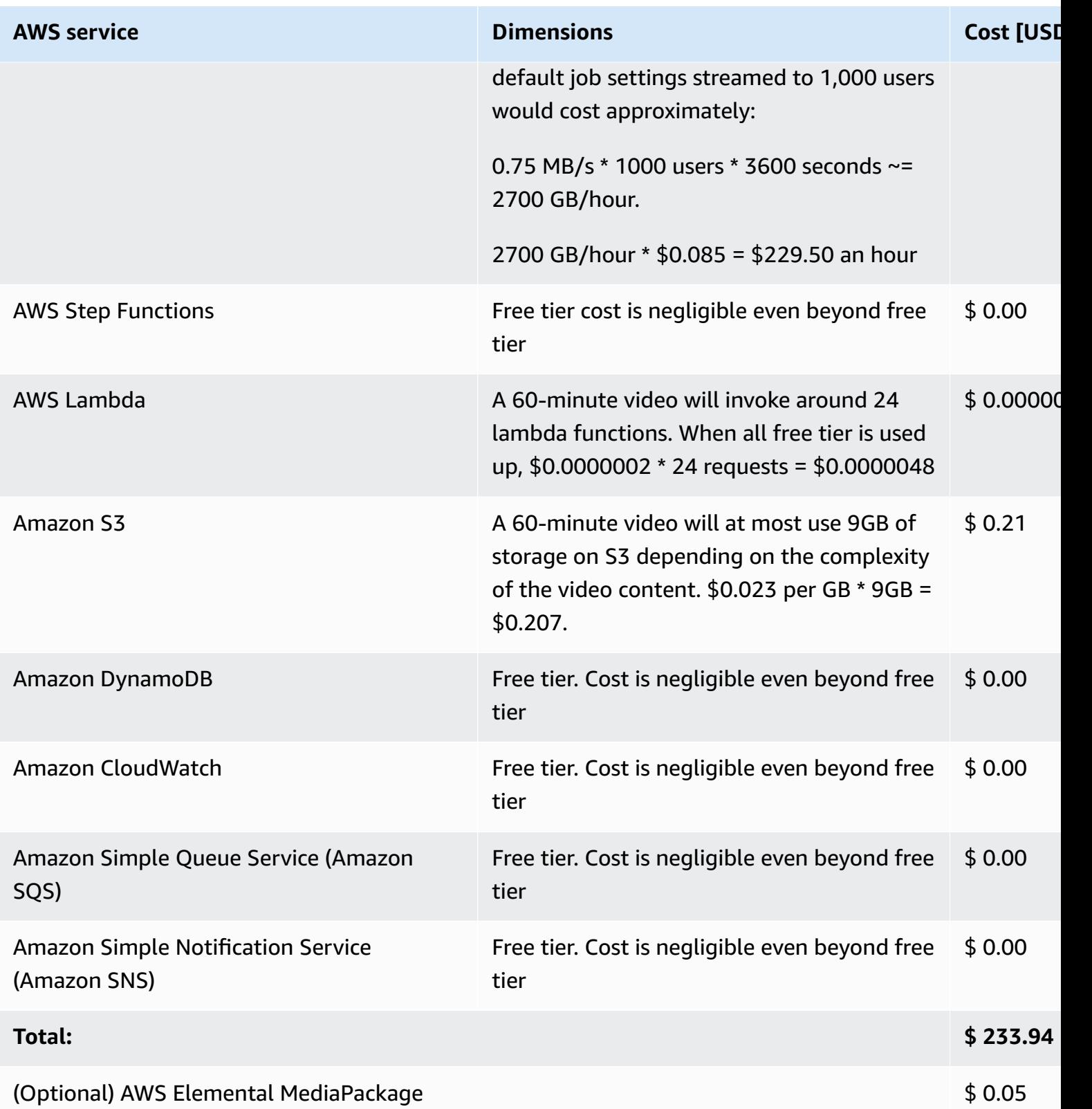

The following table lists the professional tier costs for the MediaConvert settings used in this example:

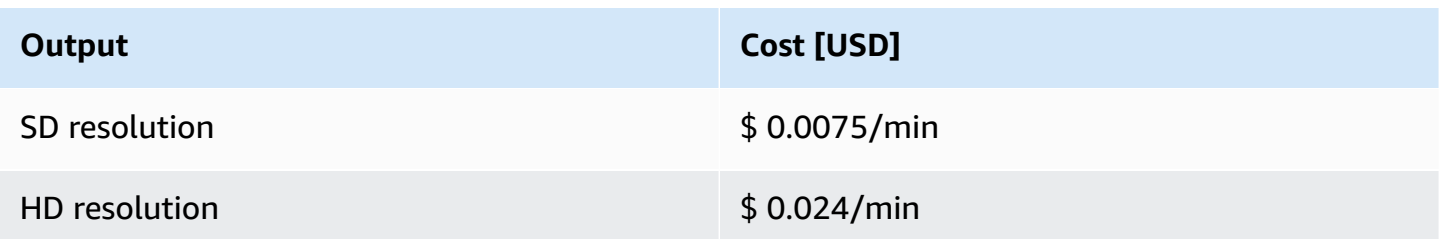

Output with calculations:

HLS profile: 3 SD and 2 HD (3 x 60 x \$ 0.0075) + (2 x 60 x \$ 0.024)

Total cost = \$ 1.35 + \$ 2.88 = **\$ 4.23**

The costs for CloudFront and Amazon S3 storage varies depending on the number and format of outputs created and the number of requests to view the content delivered through CloudFront. To calculate your average cost, use the data size of your output multiplied by the average number of viewers for your stream.

# <span id="page-23-0"></span>**Security**

When you build systems on AWS infrastructure, security responsibilities are shared between you and AWS. This shared [responsibility](https://aws.amazon.com/compliance/shared-responsibility-model/) model reduces your operational burden because AWS operates, manages, and controls the components including the host operating system, the virtualization layer, and the physical security of the facilities in which the services operate. For more information about AWS security, visit AWS Cloud [Security.](https://aws.amazon.com/security/)

### <span id="page-23-1"></span>**IAM roles**

IAM roles allow customers to assign granular access policies and permissions to services and users on the AWS Cloud. This solution creates several IAM roles, including a role that grants MediaConvert access to Amazon API Gateway and Amazon Simple Storage Service. This role is necessary to allow the services to operate in your account.

## <span id="page-23-2"></span>**Amazon S3 bucket policy**

The Amazon S3 buckets for MediaConvert output includes a policy that allows access from CloudFront. Because the CloudFront endpoints are publicly accessible, the MediaConvert output bucket is also publicly accessible. For information on how to secure Amazon CloudFront, refer to Serving Private Content through [CloudFront](https://docs.aws.amazon.com/AmazonCloudFront/latest/DeveloperGuide/PrivateContent.html) in the Amazon CloudFront Developer Guide.

# <span id="page-24-0"></span>**Customization**

This solution leverages AWS Step Functions, which breaks the workflow into individual steps, making it easier to customize or extend the architecture for your specific video-on-demand needs. For example, you can modify or replace the encoding steps to produce different content sets. You can also add steps to extend support for more complex workflows, including image processing for poster artwork or additional custom data to the metadata file that will then be stored in DynamoDB. The solution originates MediaConvert output content directly from Amazon S3 through CloudFront. You can, however, customize the solution to leverage a dedicated origin server such as MediaPackage.

Each time the workflow is initiated, the solution creates a unique identifier. The unique identifier is used as the primary key in DynamoDB and the run ID in Step Functions. The unique identifier is passed to each step in the workflow, allowing information to be stored and retrieved in DynamoDB. This makes it easier to add and remove steps from the workflow.

# <span id="page-24-1"></span>**Solution updates**

To continue using this solution with the latest features and improvements, you must deploy the latest version of this stack. For information about updating your stack, refer to [Update the](#page-36-0)  [solution](#page-36-0).

Installing version 6.1.4 creates three new MediaConvert job templates that only output HLS renditions to reduce cost, without the use of presets. For more information, refer to [MediaConvert](#page-45-0) [templates.](#page-45-0) Updating an existing solution deployment to version 6.1.4 creates these new templates without deleting the presets or templates created by the older versions. To use an older template with the latest version of the solution, specify the template using the **JobTemplate** field in your metadata file. For more information, refer to [Metadata file.](#page-43-0) Or, you can replace the default templates in the Input Validate AWS Lambda function by modifying the MediaConvert\_Template\_*<resolution>* environment variables.

# <span id="page-25-0"></span>**Supported AWS Regions**

This solution uses the MediaConvert and MediaPackage services, which are not currently available in all AWS Regions. For the most current availability of AWS services by Region, see the [AWS](https://aws.amazon.com/about-aws/global-infrastructure/regional-product-services/) [Regional](https://aws.amazon.com/about-aws/global-infrastructure/regional-product-services/) Services List.

Video on Demand on AWS is available, including the optional MediaPackage service, in the following AWS Regions:

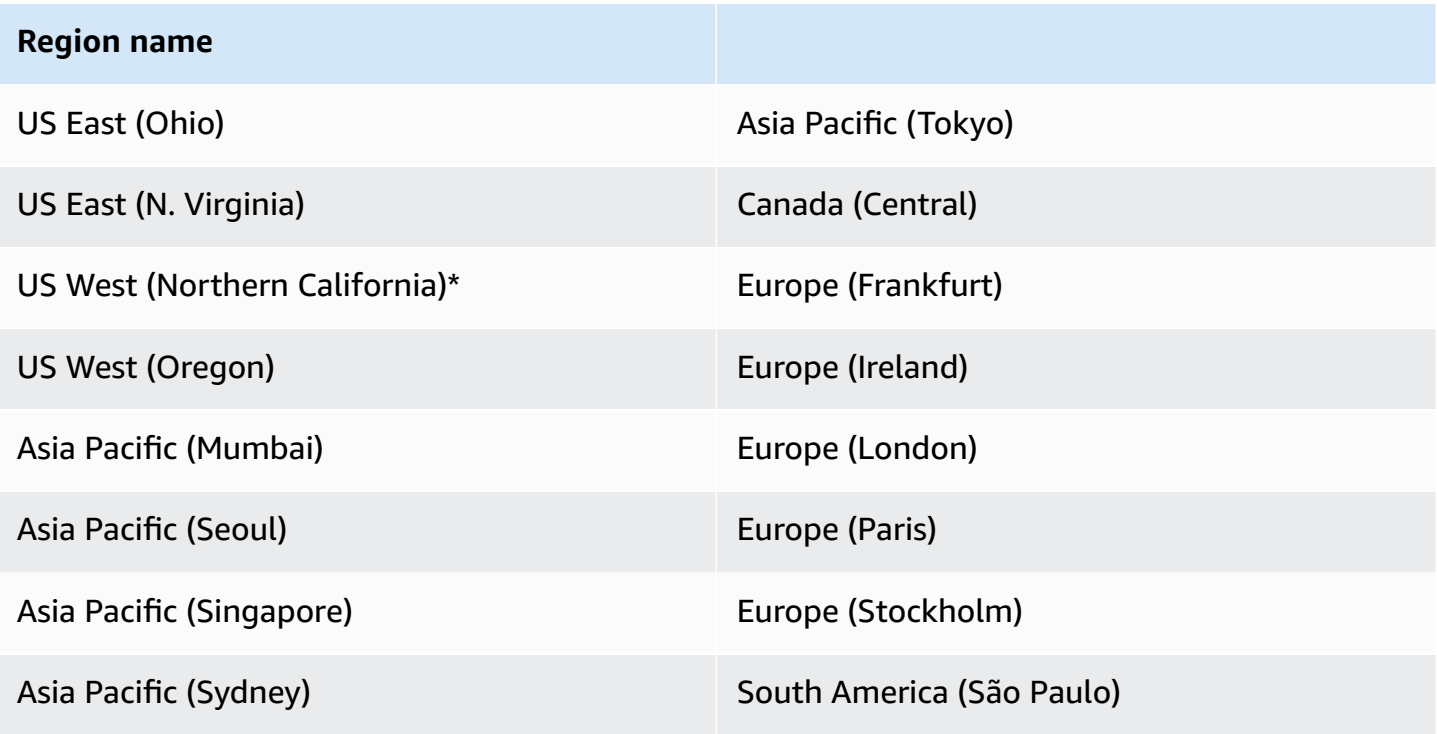

# <span id="page-25-1"></span>**Quotas**

Service quotas, also referred to as limits, are the maximum number of service resources or operations for your AWS account.

## <span id="page-25-2"></span>**Quotas for AWS services in this solution**

Make sure you have sufficient quota for each of the services [implemented](#page-16-3) in this solution. For more information, see AWS service [quotas.](https://docs.aws.amazon.com/general/latest/gr/aws_service_limits.html)

Use the following links to go to the page for that service. To view the service quotas for all AWS services in the documentation without switching pages, view the information in the [Service](https://docs.aws.amazon.com/general/latest/gr/aws-general.pdf#aws-service-information) [endpoints and quotas](https://docs.aws.amazon.com/general/latest/gr/aws-general.pdf#aws-service-information) page in the PDF instead.

### <span id="page-26-0"></span>**AWS CloudFormation quotas**

Your AWS account has AWS CloudFormation quotas that you should be aware of when [launching](#page-28-0)  [the stack](#page-28-0) in this solution. By understanding these quotas, you can avoid limitation errors that would prevent you from deploying this solution successfully. For more information, see [AWS](https://docs.aws.amazon.com/AWSCloudFormation/latest/UserGuide/cloudformation-limits.html) [CloudFormation](https://docs.aws.amazon.com/AWSCloudFormation/latest/UserGuide/cloudformation-limits.html) quotas in the in the *AWS CloudFormation User's Guide*.

### <span id="page-26-1"></span>**MediaConvert quotas**

All MediaConvert jobs run in a queue. If you don't specify a queue when you create your job, MediaConvert sends it to the default on-demand queue. For information about how many queues you can create and how many jobs those queues can run, refer to [Queues](https://docs.aws.amazon.com/mediaconvert/latest/ug/working-with-queues.html) in the *MediaConvert User Guide* and see [Service](https://docs.aws.amazon.com/general/latest/gr/mediaconvert.html#limits_mediaconvert) quotas in the *AWS General Reference Guide*.

### <span id="page-26-2"></span>**MediaPackage quotas**

This solution includes the option to use MediaPackage as part of the workflow. Customers who ingest large quantities of files may exceed MediaPackage limits for video-on-demand content. For more information and instructions on how to request a limit increase, refer to VOD [Content](https://docs.aws.amazon.com/mediapackage/latest/ug/limits-vod.html) Limits in the *AWS Elemental MediaPackage User Guide*.

# <span id="page-27-0"></span>**Deploy the solution**

This solution uses AWS [CloudFormation](https://docs.aws.amazon.com/AWSCloudFormation/latest/UserGuide/cfn-whatis-concepts.html) templates and stacks to automate its deployment. The CloudFormation template specifies the AWS resources included in this solution and their properties. The CloudFormation stack provisions the resources that are described in the template.

## <span id="page-27-1"></span>**Deployment process overview**

Before you launch the solution, review the [cost,](#page-21-1) [architecture,](#page-21-1) [network](#page-23-0) security, and other considerations discussed earlier in this guide.

### **Important**

This solution includes an option to send anonymized operational metrics to AWS. We use this data to better understand how customers use this solution and related services and products. AWS owns the data gathered though this survey. Data collection is subject to the AWS [Privacy](https://aws.amazon.com/privacy/) Notice.

To opt out of this feature, download the template, modify the AWS CloudFormation mapping section, and then use the AWS CloudFormation console to upload your updated template and deploy the solution. For more information, see the [Anonymized](#page-47-1) data [collection](#page-47-1) section of this guide.

# <span id="page-27-2"></span>**AWS CloudFormation template**

You can download the CloudFormation template for this solution before deploying it.

## View template

**video-**

**on-demand-on-aws.template** - Use this template to launch the solution and all associated components. The default configuration deploys the core and supporting services found in the [AWS](#page-16-3) services in this [solution](#page-16-3) section, but you can customize the template to meet your specific needs.

#### **(i)** Note

AWS CloudFormation resources are created from AWS Cloud Development Kit (AWS CDK) constructs.

**Launch solution** 

This AWS CloudFormation template deploys the Video on Demand on AWS solution in the AWS Cloud.

### **Note**

If you have previously deployed this solution, see [Update the solution](#page-36-0) for update instructions. For additional options, including using an older version of this solution, refer to [Solution updates](#page-24-1).

# <span id="page-28-0"></span>**Launch the stack**

Follow the step-by-step instructions in this section to configure and deploy the solution into your account.

### **Time to deploy:** Approximately 20 minutes

- 1. Sign in to the AWS [Management](https://console.aws.amazon.com/) Console and select the button to launch the video-ondemand-on-aws AWS CloudFormation template.
- 2. The template launches in the US East (N. Virginia) Region by default. To launch this solution in a different AWS Region, use the region selector in the console navigation bar.

### **A** Note

This solution uses AWS Elemental MediaConvert and AWS Elemental MediaPackage, which are not available in all AWS Regions. You must launch this solution in a Region that supports these services. For the most current service availability by Region, see the AWS [Regional](https://aws.amazon.com/about-aws/global-infrastructure/regional-product-services/) Services List.

- 3. On the **Create stack** page, verify that the correct template URL is in the **Amazon S3 URL** text box, and choose **Next**.
- 4. On the **Specify stack details** page, assign a name to your solution stack. For information about naming character limitations, refer to IAM and AWS STS quotas, name [requirements,](https://docs.aws.amazon.com/IAM/latest/UserGuide/reference_iam-limits.html) and [character](https://docs.aws.amazon.com/IAM/latest/UserGuide/reference_iam-limits.html) limits in the *AWS Identity and Access Management User Guide*.

5. Under **Parameters**, review the parameters for this solution template and modify them as necessary. This solution uses the following default values.

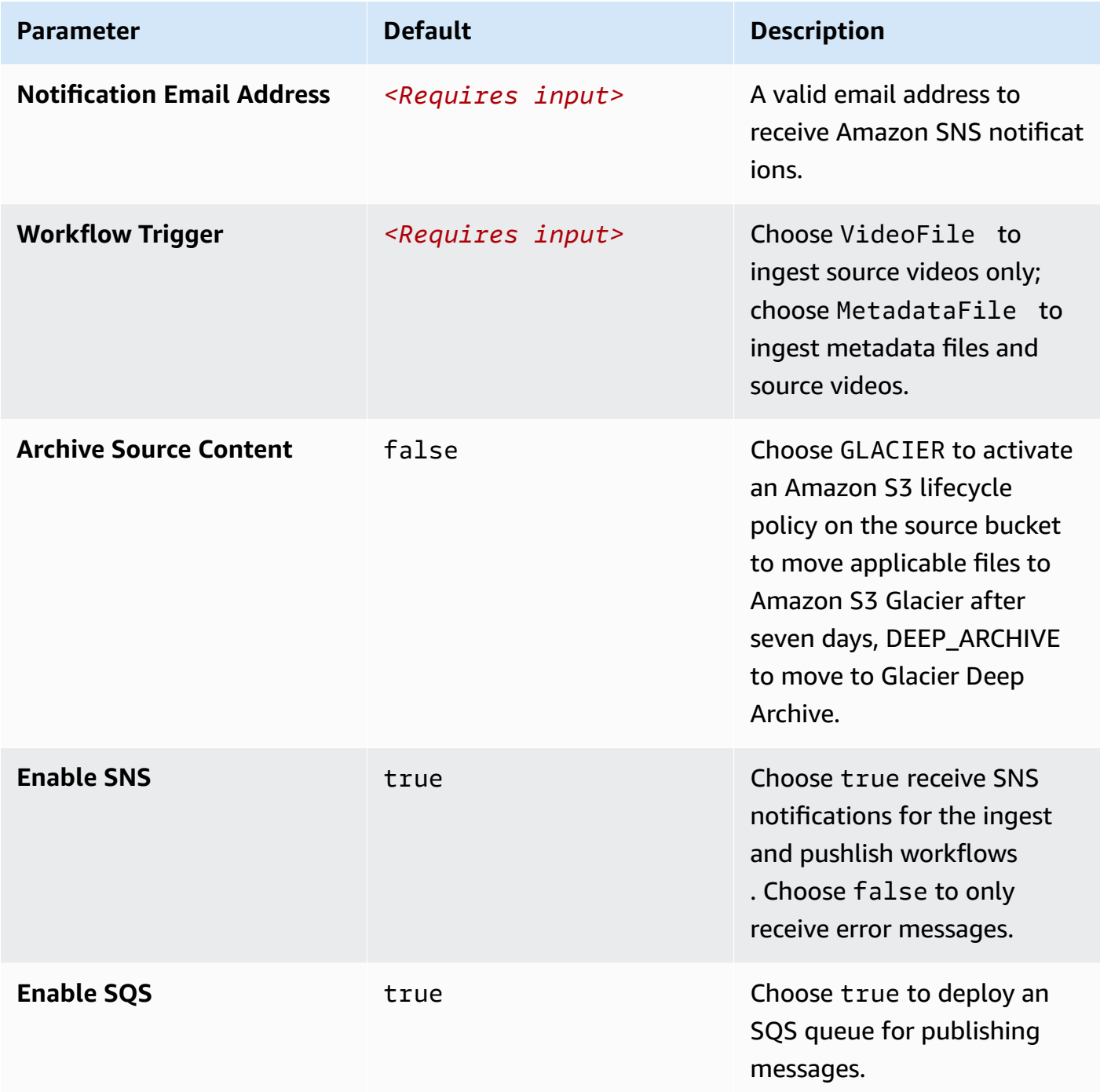

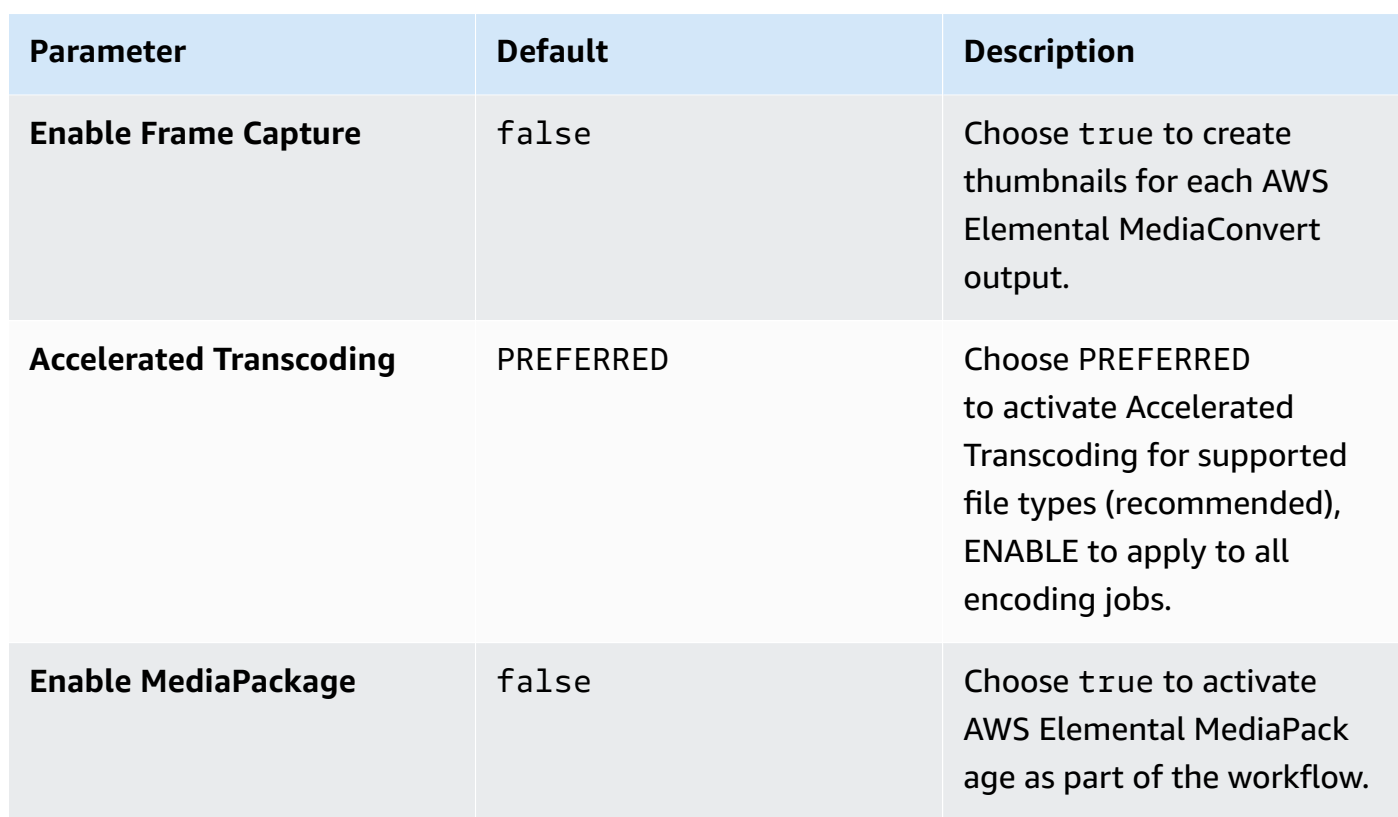

- 6. Choose **Next**.
- 7. On the **Configure stack options** page, choose **Next**.
- 8. On the **Review and create** page, review and confirm the settings. Check the box acknowledging that the template will create IAM resources.
- 9. Choose **Submit** to deploy the stack.

You can view the status of the stack in the AWS CloudFormation console in the **Status** column. You should receive a CREATE\_COMPLETE status in approximately 20 minutes.

After the stack is created, Amazon SNS sends three subscription notifications to the admin email address with links to activate encoding, publishing, and error notification.

10In the subscription notification emails, select each link to activate SNS notifications.

### **A** Note

In addition to the AWS Lambda functions that create solution resources and trigger the ingest and publishing processes, this solution includes the custom-resource Lambda function, which runs only during initial configuration or when resources are updated or deleted.

When running this solution, the custom-resource Lambda function is inactive. However, do not delete the function as it is necessary to manage associated resources.

# <span id="page-32-0"></span>**Monitor the solution with Service Catalog AppRegistry**

This solution includes a Service Catalog AppRegistry resource to register the CloudFormation template and underlying resources as an application in both Service Catalog [AppRegistry](https://docs.aws.amazon.com/servicecatalog/latest/arguide/intro-app-registry.html) and [AWS](https://docs.aws.amazon.com/systems-manager/latest/userguide/application-manager.html) Systems Manager [Application](https://docs.aws.amazon.com/systems-manager/latest/userguide/application-manager.html) Manager.

AWS Systems Manager Application Manager gives you an application-level view into this solution and its resources so that you can:

- Monitor its resources, costs for the deployed resources across stacks and AWS accounts, and logs associated with this solution from a central location.
- View operations data for the resources of this solution (such as deployment status, CloudWatch alarms, resource configurations, and operational issues) in the context of an application.

The following figure depicts an example of the application view for the solution stack in Application Manager.

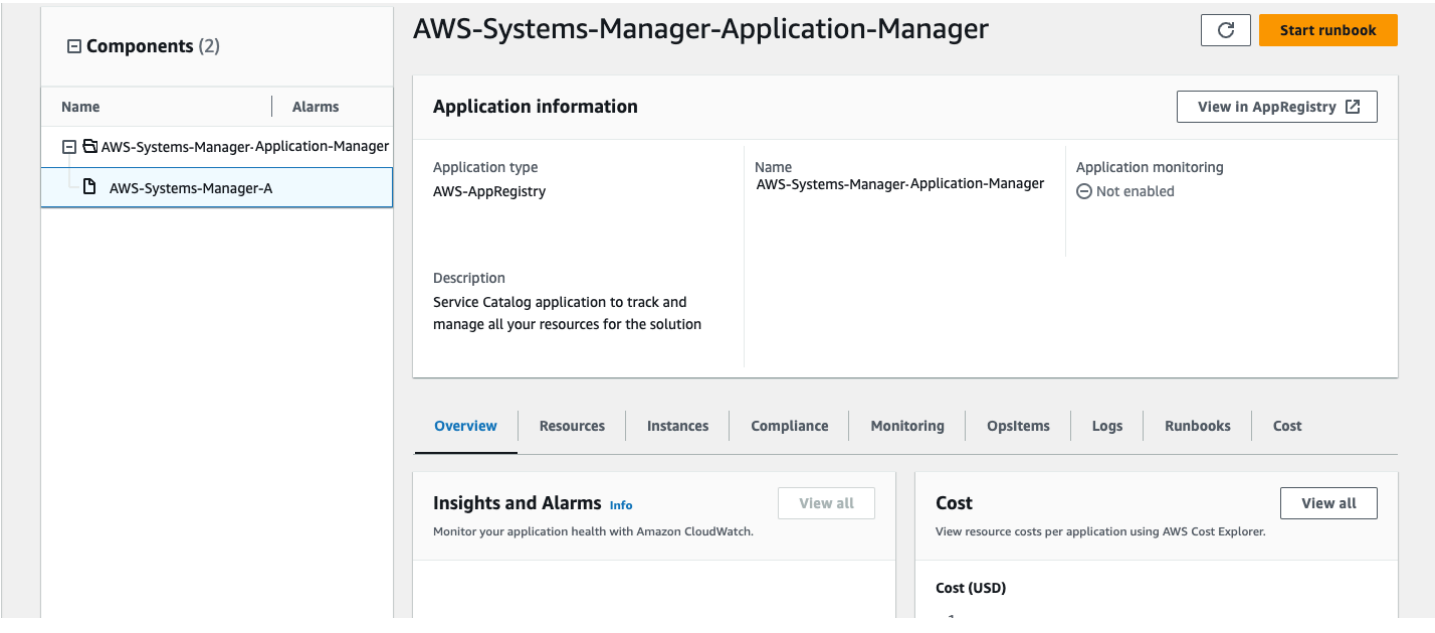

<span id="page-32-1"></span>*Solution stack in Application Manager*

# **Activate CloudWatch Application Insights**

1. Sign in to the Systems [Manager](https://console.aws.amazon.com/systems-manager) console.

- 2. In the navigation pane, choose **Application Manager**.
- 3. In **Applications**, search for the application name for this solution and select it.

The application name will have App Registry in the **Application Source** column, and will have a combination of the solution name, Region, account ID, or stack name.

- 4. In the **Components** tree, choose the application stack you want to activate.
- 5. In the **Monitoring** tab, in **Application Insights**, select **Auto-configure Application Insights**.

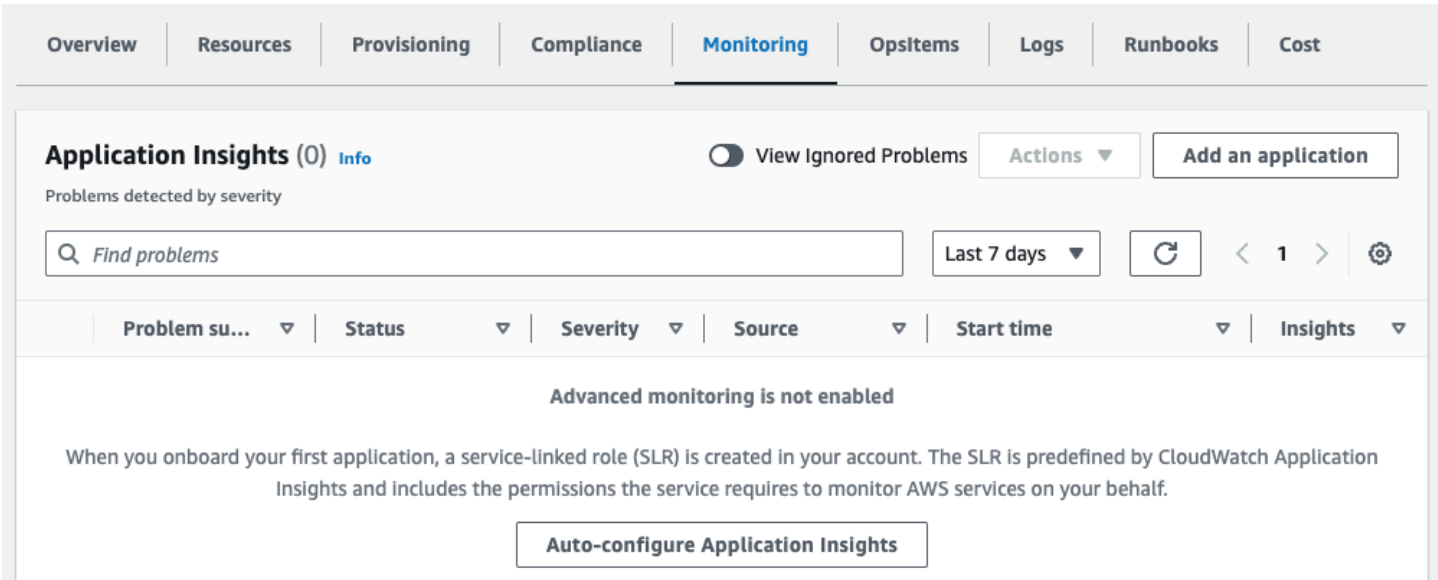

#### Monitoring for your applications is now activated and the following status box appears:

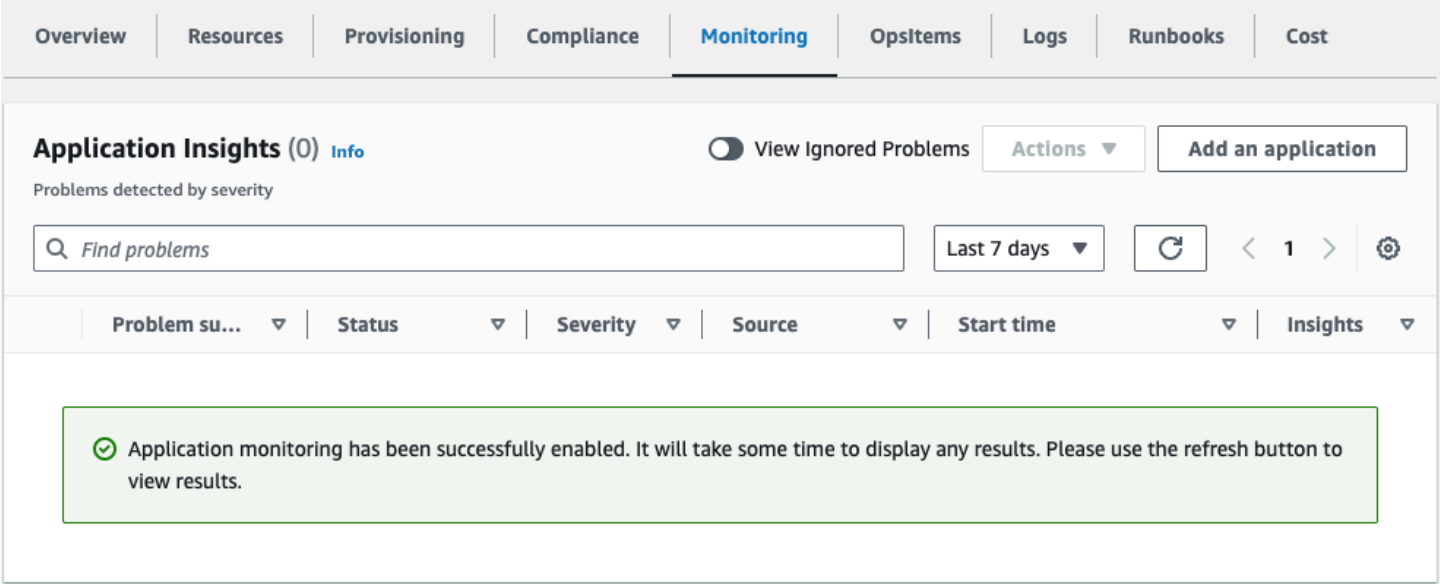

## <span id="page-34-0"></span>**Confirm cost tags associated with the solution**

After you activate cost allocation tags associated with the solution, you must confirm the cost allocation tags to see the costs for this solution. To confirm cost allocation tags:

- 1. Sign in to the Systems [Manager](https://console.aws.amazon.com/systems-manager) console.
- 2. In the navigation pane, choose **Application Manager**.
- 3. In **Applications**, choose the application name for this solution and select it.
- 4. In the **Overview** tab, in **Cost**, select **Add user tag**.

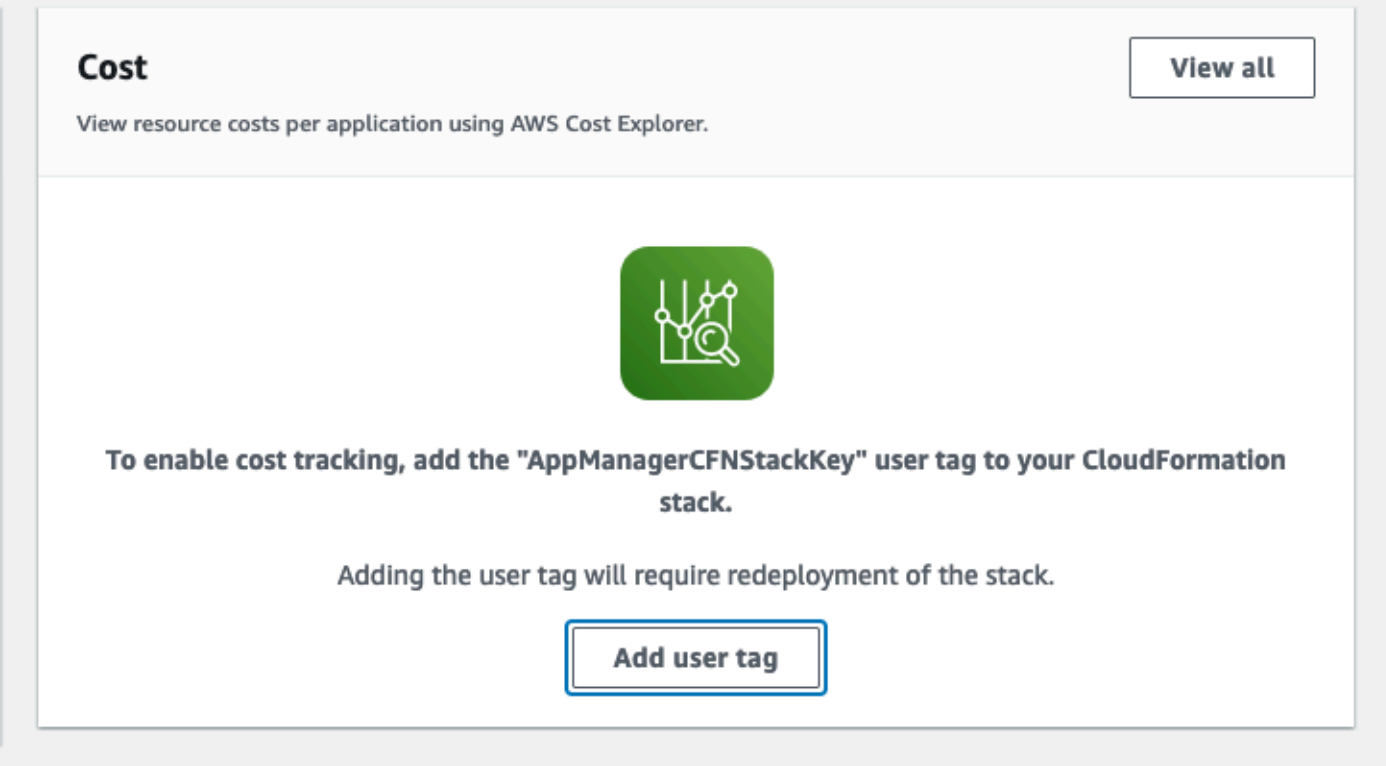

5. On the **Add user tag** page, enter confirm, then select **Add user tag**.

<span id="page-34-1"></span>The activation process can take up to 24 hours to complete and the tag data to appear.

## **Activate cost allocation tags associated with the solution**

After you confirm the cost tags associated with this solution, you must activate the cost allocation tags to see the costs for this solution. The cost allocation tags can only be activated from the management account for the organization.

To activate cost allocation tags:

- 1. Sign in to the AWS Billing and Cost [Management](https://console.aws.amazon.com/billing/home) and Cost Management console.
- 2. In the navigation pane, select **Cost Allocation Tags**.
- 3. On the **Cost allocation tags** page, filter for the AppManagerCFNStackKey tag, then select the tag from the results shown.
- 4. Choose **Activate**.

# <span id="page-35-0"></span>**AWS Cost Explorer**

You can see the overview of the costs associated with the application and application components within the Application Manager console through integration with AWS Cost Explorer. Cost Explorer helps you manage costs by providing a view of your AWS resource costs and usage over time.

- 1. Sign in to the AWS Cost [Management](https://console.aws.amazon.com/cost-management/home) console.
- 2. In the navigation menu, select **Cost Explorer** to view the solution's costs and usage over time.

# <span id="page-36-0"></span>**Update the solution**

If you have previously deployed the solution, follow this procedure to update the solution's CloudFormation stack to get the latest version of the solution's framework.

- 1. From the main account where the solution is deployed, sign in to the [CloudFormation](https://console.aws.amazon.com/cloudformation/) console, select your existing Video on Demand on AWS CloudFormation stack, and select **Update**.
- 2. Select **Replace current template**.
- 3. Under Specify template:
	- a. Select **Amazon S3 URL**.
	- b. Copy the link of the video-on-demand-on-aws.template the [section](#page-27-2) called "AWS [CloudFormation](#page-27-2) template" .
	- c. Paste the link in the **Amazon S3 URL** box.
	- d. Verify that the correct template URL shows in the **Amazon S3 URL** text box, and choose **Next**. Choose **Next** again.
- 4. Under **Parameters**, review the parameters for the template and modify them as necessary. For details about the parameters, see [Launch the Stack.](#page-28-0)
- 5. Choose **Next**.
- 6. On the **Configure stack options** page, choose **Next**.
- 7. On the **Review** page, review and confirm the settings. Check the box acknowledging that the template will create AWS Identity and Access Management (IAM) resources.
- 8. Choose **View change set** and verify the changes.
- 9. Choose **Update stack** to deploy the stack.

You can view the status of the stack in the AWS CloudFormation console in the **Status** column. You should receive a UPDATE\_COMPLETE status in approximately 20 minutes.

# <span id="page-37-0"></span>**Troubleshooting**

This solution does not have troubleshooting instructions. For instructions on how to open an AWS Support case for this solution, read the following section.

# <span id="page-37-1"></span>**Contact AWS Support**

If you have AWS [Developer](https://aws.amazon.com/premiumsupport/plans/developers/) Support, AWS [Business](https://aws.amazon.com/premiumsupport/plans/business/) Support, or AWS [Enterprise](https://aws.amazon.com/premiumsupport/plans/enterprise/) Support, you can use the Support Center to get expert assistance with this solution. The following sections provide instructions.

### <span id="page-37-2"></span>**Create case**

- 1. Sign in to [Support](https://support.console.aws.amazon.com/support/home#/) Center.
- 2. Choose **Create case.**

### <span id="page-37-3"></span>**How can we help?**

- 1. Choose **Technical**
- 2. For **Service**, select **Solutions**.
- 3. For **Category**, select **Video on Demand on AWS**.
- 4. For **Severity**, select the option that best matches your use case.
- 5. When you enter the **Service**, **Category**, and **Severity**, the interface populates links to common troubleshooting questions. If you can't resolve your questions with these links, choose **Next step: Additional information**.

### <span id="page-37-4"></span>**Additional information**

- 1. For **Subject**, enter text summarizing your question or issue.
- 2. For **Description**, describe the issue in detail.
- 3. Choose **Attach files**.
- 4. Attach the information that AWS Support needs to process the request.

### <span id="page-38-0"></span>**Help us resolve your case faster**

- 1. Enter the requested information.
- 2. Choose **Next step: Solve now or contact us**.

### <span id="page-38-1"></span>**Solve now or contact us**

- 1. Review the **Solve now** solutions.
- 2. If you can't resolve your issue with these solutions, choose **Contact us**, enter the requested information, and choose **Submit**.

# <span id="page-39-0"></span>**Uninstall the solution**

You can uninstall the Video on Demand on AWS solution from the AWS Management Console or by using the AWS Command Line Interface. You must manually delete the Amazon S3 buckets, a DynamoDB table, and CloudWatch Logs created by this solution. AWS Solutions do not automatically delete these resources in case you have stored data to retain.

#### *(b)* Note

AWS CloudFormation StackSets are automatically deleted when you uninstall the solution's stack.

## <span id="page-39-1"></span>**Using the AWS Management Console**

- 1. Sign in to the [CloudFormation](https://console.aws.amazon.com/cloudformation/home?) console.
- 2. On the **Stacks** page, select this solution's installation stack.
- 3. Choose **Delete**.

# <span id="page-39-2"></span>**Using AWS Command Line Interface**

Determine whether the AWS Command Line Interface (AWS CLI) is available in your environment. For installation instructions, see What Is the AWS [Command](https://docs.aws.amazon.com/cli/latest/userguide/cli-chap-welcome.html) Line Interface in the *AWS CLI User Guide*. After confirming that the AWS CLI is available, run the following command.

\$ aws cloudformation delete-stack --stack-name *<installation-stack-name>*

<span id="page-39-3"></span>Replace *<installation-stack-name>* with the name of your CloudFormation stack.

## **Deleting the Amazon S3 buckets**

This solution is configured to retain the solution-created Amazon S3 buckets (for deploying in an opt-in Region) if you decide to delete the AWS CloudFormation stack to prevent accidental data loss. After uninstalling the solution, you can manually delete these Amazon S3 buckets if you do not need to retain the data. Follow these steps to delete the Amazon S3 buckets.

- 1. Sign in to the [Amazon](https://console.aws.amazon.com/s3/home) S3 console.
- 2. Choose **Buckets** from the left navigation pane.
- 3. Locate the *<stack-name>* Amazon S3 buckets.
- 4. Select one of the Amazon S3 buckets and choose **Delete**.

Repeat the steps until you have deleted all the *<stack-name>* Amazon S3 buckets.

To delete the S3 bucket using AWS CLI, run the following command:

\$ aws s3 rb s3://*<bucket-name>* --force

Alternatively, you can configure the AWS CloudFormation template to delete the Amazon S3 buckets automatically. Before deleting the stack, change the deletion behavior in the AWS CloudFormation [DeletionPolicy](https://docs.aws.amazon.com/AWSCloudFormation/latest/UserGuide/aws-attribute-deletionpolicy.html) attribute.

## <span id="page-40-0"></span>**Deleting the DynamoDB table**

This solution is configured to retain the DynamoDB tables if you decide to delete the AWS CloudFormation stack to prevent accidental data loss. After uninstalling the solution, you can manually delete the DynamoDB tables if you do not need to retain the data. Follow these steps:

- 1. Sign in to the Amazon [DynamoDB](https://console.aws.amazon.com/dynamodb/home) console.
- 2. Choose **Tables** from the left navigation pane.
- 3. Select the *<stack-name>* table and choose **Delete**.

To delete the DynamoDB tables using AWS CLI, run the following command:

```
$ aws dynamodb delete-table <table-name>
```
## <span id="page-40-1"></span>**Deleting the CloudWatch Logs**

This solution retains the CloudWatch Logs if you decide to delete the AWS CloudFormation stack to prevent against accidental data loss. After uninstalling the solution, you can manually delete the logs if you do not need to retain the data. Follow these steps to delete the CloudWatch Logs.

1. Sign in to the Amazon [CloudWatch](https://console.aws.amazon.com/cloudwatch/home) console.

- 2. Choose **Log Groups** from the left navigation pane.
- 3. Locate the log groups created by the solution.
- 4. Select one of the log groups.
- 5. Choose **Actions** and then choose **Delete.**

Repeat the steps until you have deleted all the solution log groups.

# <span id="page-42-0"></span>**Developer guide**

This section provides the source code for the solution and details about workflow [configuration](#page-42-2), the [metadata file,](#page-43-0) and [MediaConvert](#page-45-0) templates.

# <span id="page-42-1"></span>**Source code**

Visit our GitHub [repository](https://github.com/aws-solutions/video-on-demand-on-aws) to download the source files for this solution and to share your customizations with others.

# <span id="page-42-2"></span>**Workflow configuration**

The Input Validate AWS Lambda function contains the following environment variables that define the workflow configuration.

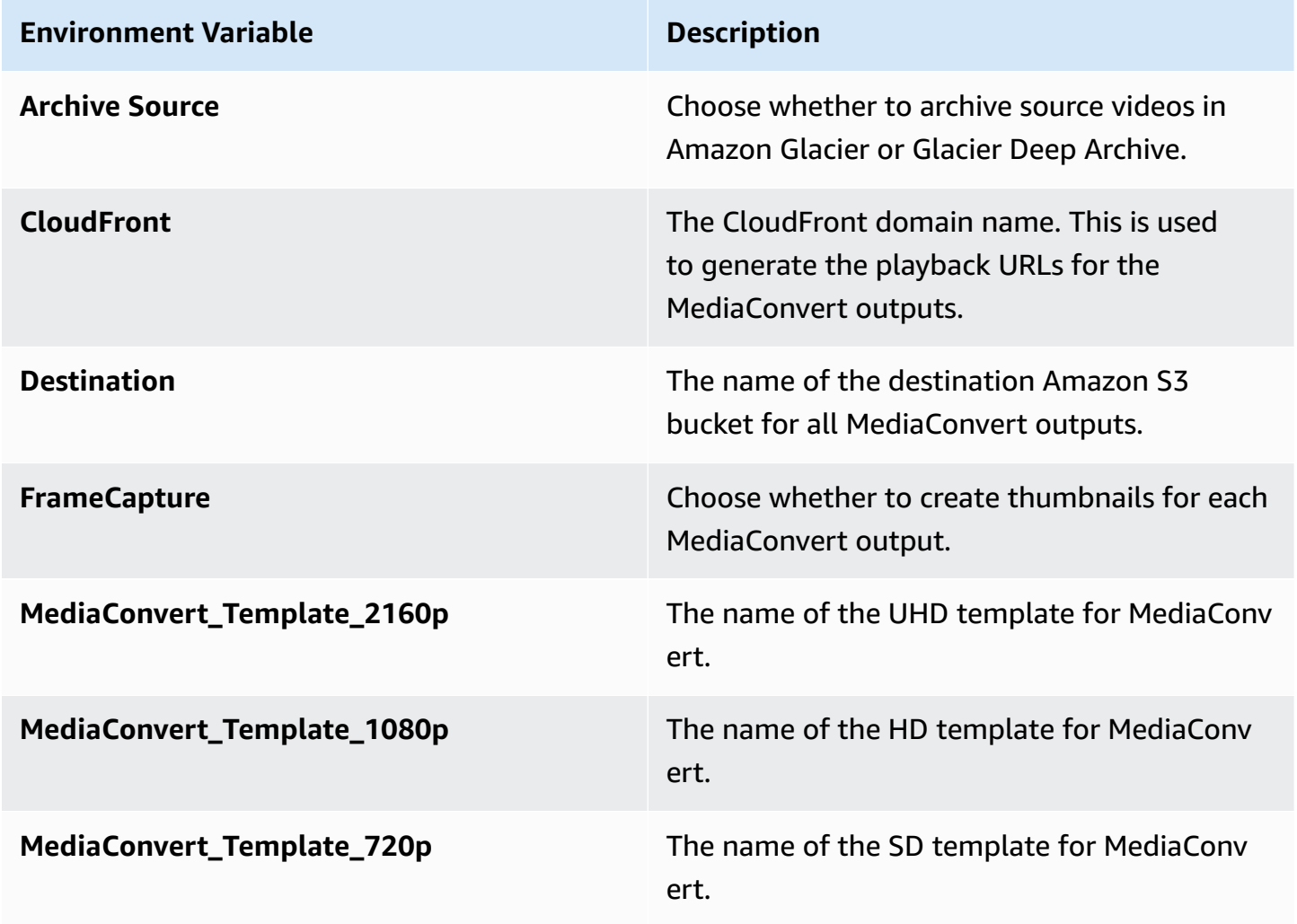

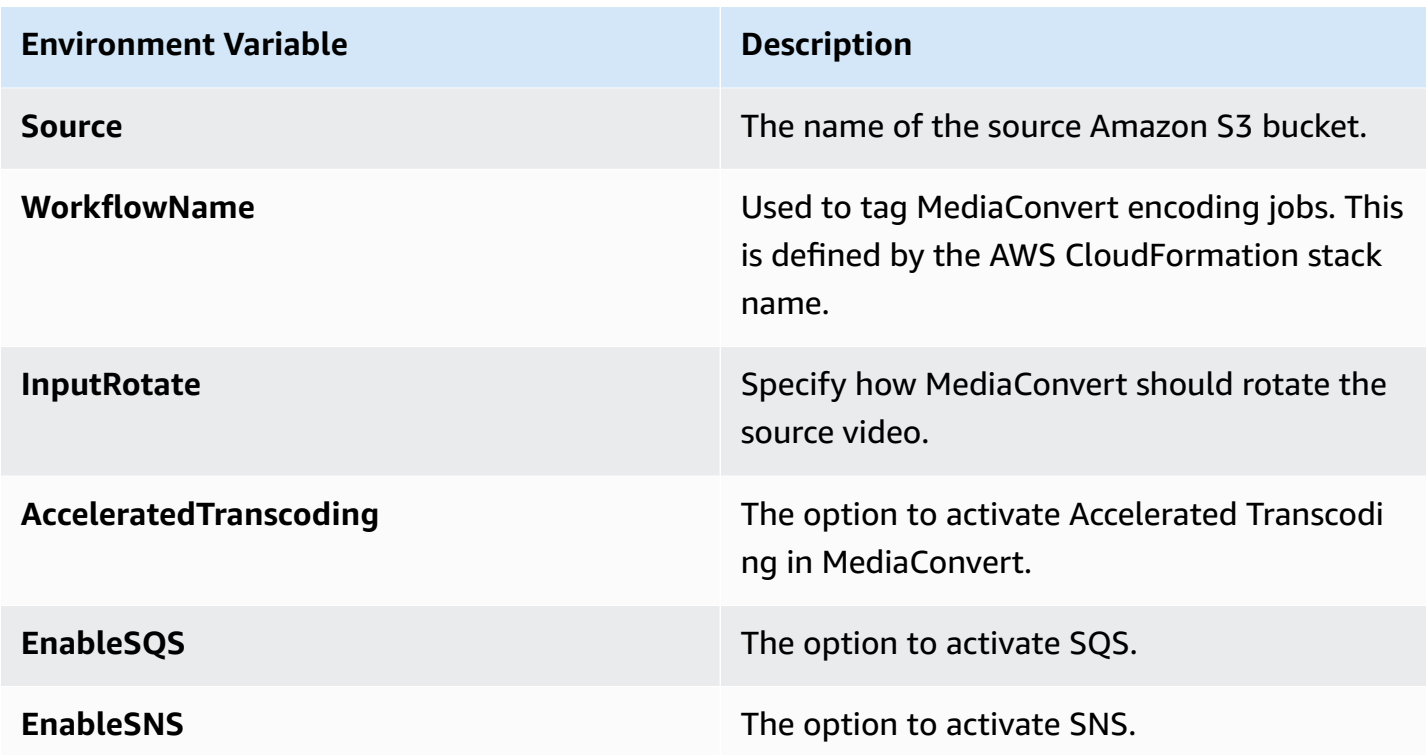

These variables are set when you deploy the AWS CloudFormation template and apply to all source videos uploaded to the solution's Amazon S3 bucket.

If you set the solution to ingest source videos and metadata files, you can overwrite these files using a metadata file. For more information, refer to [MediaConvert](#page-45-0) templates.

# <span id="page-43-0"></span>**Metadata file**

When you set the solution to ingest source videos and metadata files, the source Amazon Simple Storage Service (Amazon S3) bucket is configured with an event notification that invokes the workflow when you upload a JSON file.

### **A** Note

The JSON file does not need a specific name, but it must have the JSON file extension. We recommend naming the JSON file the same name as the video file for consistency and ease of reference.

To invoke the workflow, you must upload a JSON metadata file. If you only upload a source video file, the workflow will not start.

### **Important**

You must upload the source video file to the Amazon S3 bucket before you upload the metadata file. Note that the upload must complete before you upload the metadata file.

The definitions in the metadata file overwrite the default settings you specified when you deployed the solution. This allows you to define different workflow configurations for each source video. If you do not specify a definition in the metadata file, the solution will use the default value you set during deployment. Note that the metadata file must include a definition for **srcVideo**.

The following example metadata files shows all available variable definitions.

```
{ 
     "srcVideo": "string", 
     "archiveSource": "DISABLED|GLACIER|DEEP_ARCHIVE", 
     "frameCapture": boolean, 
     "srcBucket":"string", 
     "destBucket":"string", 
     "cloudFront":"string", 
     "jobTemplate_2160p":"string", 
     "jobTemplate_1080p":"string", 
     "jobTemplate_720p":"string", 
     "acceleratedTranscoding":"DISABLED|PREFERRED|ENABLED", 
     "enableSqs": boolean , 
     "enableSns": boolean , 
     "jobTemplate":"custom-job-template", 
     "InputRotate":"DEGREE_0|DEGREES_90|DEGREES_180|DEGREES_270|AUTO"
}
```
The following sample JSON metadata file will overwrite the default settings for the **Archive Source Content** and **Enable Frame Capture** AWS CloudFormation template parameters for the example.mpg file. The file will also set the job template for AWS Elemental MediaConvert to custom-job-template.

```
{ 
     "srcVideo": "example.mpg", 
     "archiveSource": "GLACIER", 
     "frameCapture":false,
```
}

```
 "jobTemplate":"custom-job-template"
```
The Video on Demand on AWS solution also supports adding additional metadata, such as title, genre, or any other information, you want to store in Amazon DynamoDB.

## <span id="page-45-0"></span>**MediaConvert templates**

The Video on Demand on AWS solution outputs 4K, 1080p, and 720p MP4, and any combination of 1080p, 720p, 540p, 360p, and 270p HLS and DASH. By default, the solution selects the job template for MediaConvert based on the source video height. The solution includes three default job templates:

- MediaConvert\_Template\_2160p: 5 HLS outputs AVC 2160p through 270p
- MediaConvert\_Template\_1080p: 5 HLS outputs AVC 1080p through 270p
- MediaConvert\_Template\_720p: 4 HLS outputs AVC 720p through 270p

By default, the solution is configured to leverage Quality-Defined Variable Bitrate (QVBR) mode in MediaConvert. The QVBR settings are configured to the recommended values for each output, as shown in the following table.

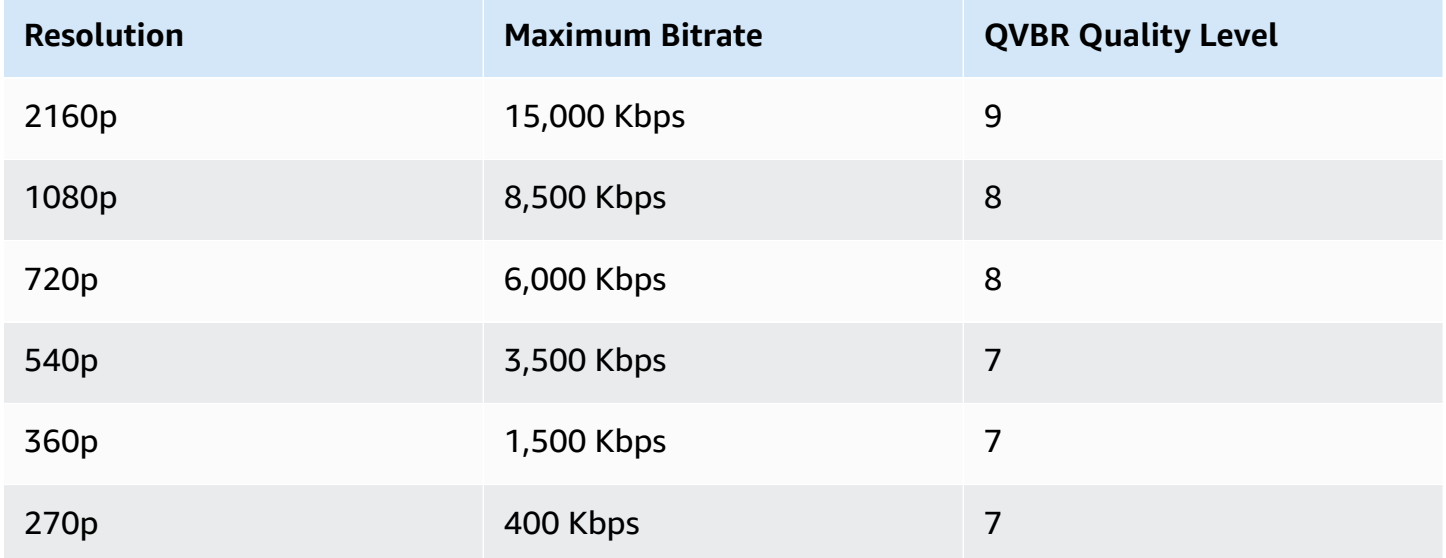

You can also modify the solution to use different QVBR settings, other system job templates, or your own custom job templates. For more information about working with job templates for MediaConvert, refer to Working with [MediaConvert](https://docs.aws.amazon.com/mediaconvert/latest/ug/working-with-job-templates.html) Job Templates. For more information about QVBR Mode, refer to Using the QVBR Rate [Control](https://docs.aws.amazon.com/mediaconvert/latest/ug/cbr-vbr-qvbr.html) Mode.

If you set the solution to ingest source videos and metadata files, you can specify the template using the **JobTemplate** field in your metadata file. For more information, refer to [Metadata file.](#page-43-0) Or, you can replace the default templates in the Input Validate AWS Lambda function by modifying the MediaConvert\_Template\_*<resolution>* environment variables.

# <span id="page-47-0"></span>**Reference**

This section includes information about an optional feature for collecting unique metrics for this solution, pointers to related [resources](#page-48-0), and a [list of builders](#page-48-1) who contributed to this solution.

# <span id="page-47-1"></span>**Anonymized data collection**

This solution includes an option to send anonymized operational metrics to AWS. We use this data to better understand how customers use this solution and related services and products. When invoked, the following information is collected and sent to AWS:

- **Solution ID** The AWS solution identifier
- **Unique ID (UUID)** Randomly generated, unique identifier for each Video on Demand on AWS deployment
- **Timestamp** Data-collection timestamp
- **Use Glacier** Whether Amazon Glacier is used
- **Workflow Trigger** The workflow trigger selected
- **Frame Capture** Whether thumbnails are created for MediaConvert output
- **Enable MediaPackage** Whether MediaPackage is enabled

AWS owns the data gathered though this survey. Data collection is subject to the AWS [Privacy](https://aws.amazon.com/privacy/) [Notice.](https://aws.amazon.com/privacy/) To opt out of this feature, complete the following steps before launching the AWS CloudFormation template.

- 1. Download the video-on-demand-on-aws.template the section called "AWS [CloudFormation](#page-27-2) [template"](#page-27-2) to your local hard drive.
- 2. Open the AWS CloudFormation template with a text editor.
- 3. Modify the AWS CloudFormation template mapping section from:

```
AnonymizedData: 
     SendAnonymizedData: 
       Data: Yes
```
to:

```
AnonymizedData: 
     SendAnonymizedData: 
       Data: No
```
- 4. Sign in to the AWS [CloudFormation](https://console.aws.amazon.com/cloudformation/home) console.
- 5. Select Create stack.
- 6. On the Create stack page, Specify template section, select Upload a template file.
- 7. Under **Upload a template file**, choose **Choose file** and select the edited template from your local drive.
- 8. Choose **Next** and follow the steps in [Launch the stack](#page-28-0) in the Deploy the solution section of this guide.

## <span id="page-48-0"></span>**Related resources**

• [MediaInfo](https://mediaarea.net/en/MediaInfo)

# <span id="page-48-1"></span>**Contributors**

- Eddie Goynes
- Tom Nightingale
- Joan Morgan
- San Dim Ciin
- Eric Thoman
- David Chung
- Raul Marquez

# <span id="page-49-0"></span>**Revisions**

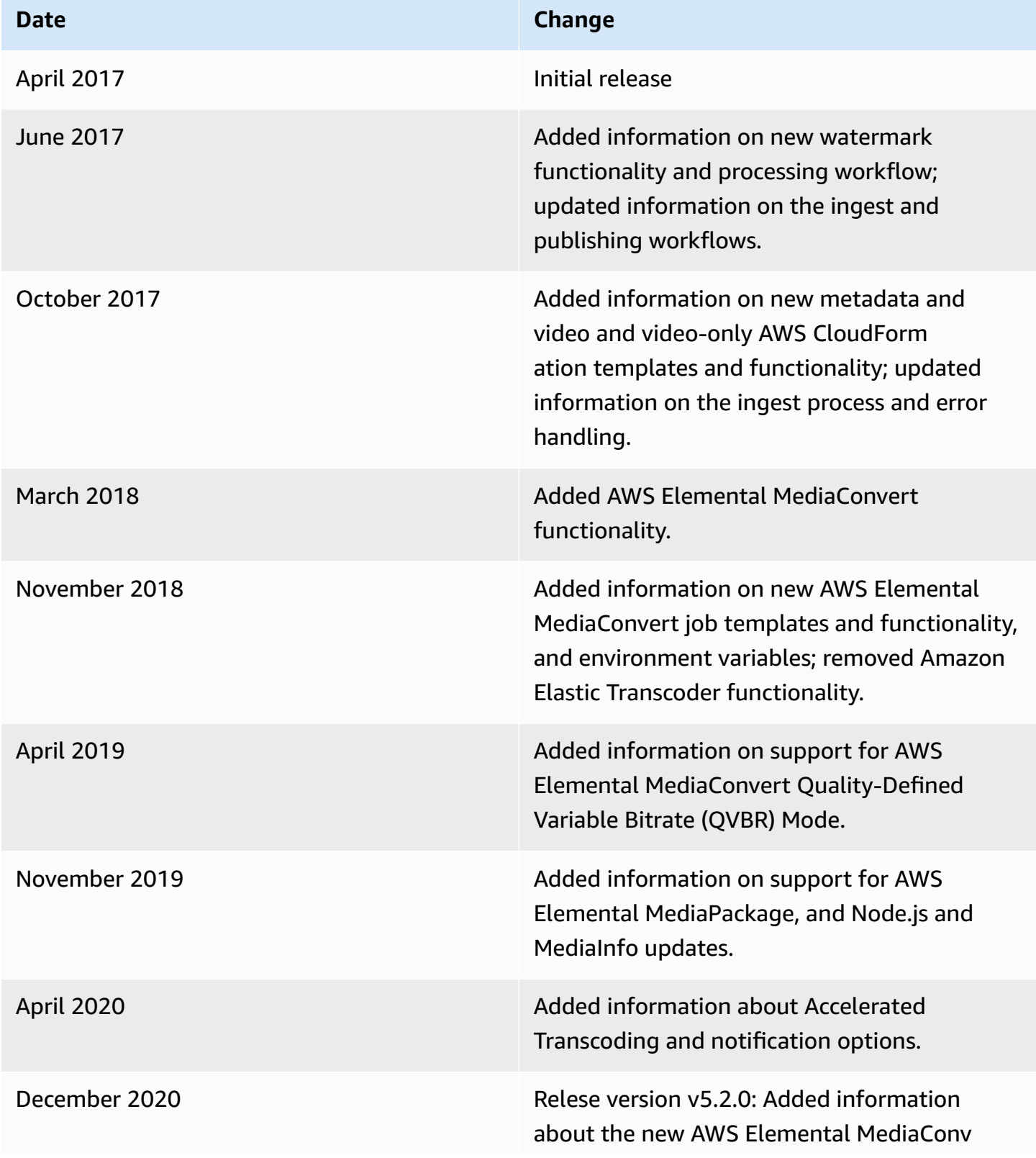

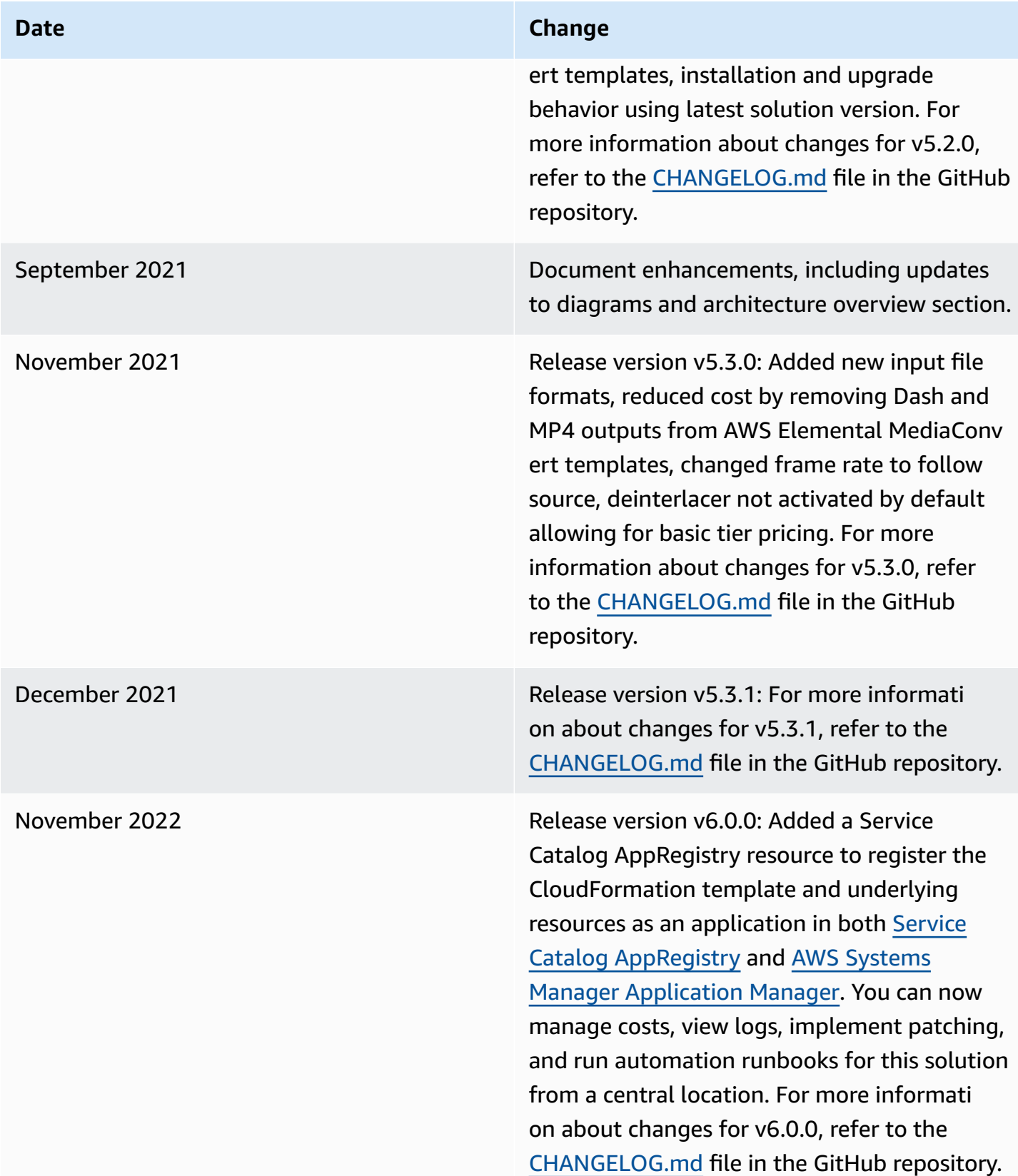

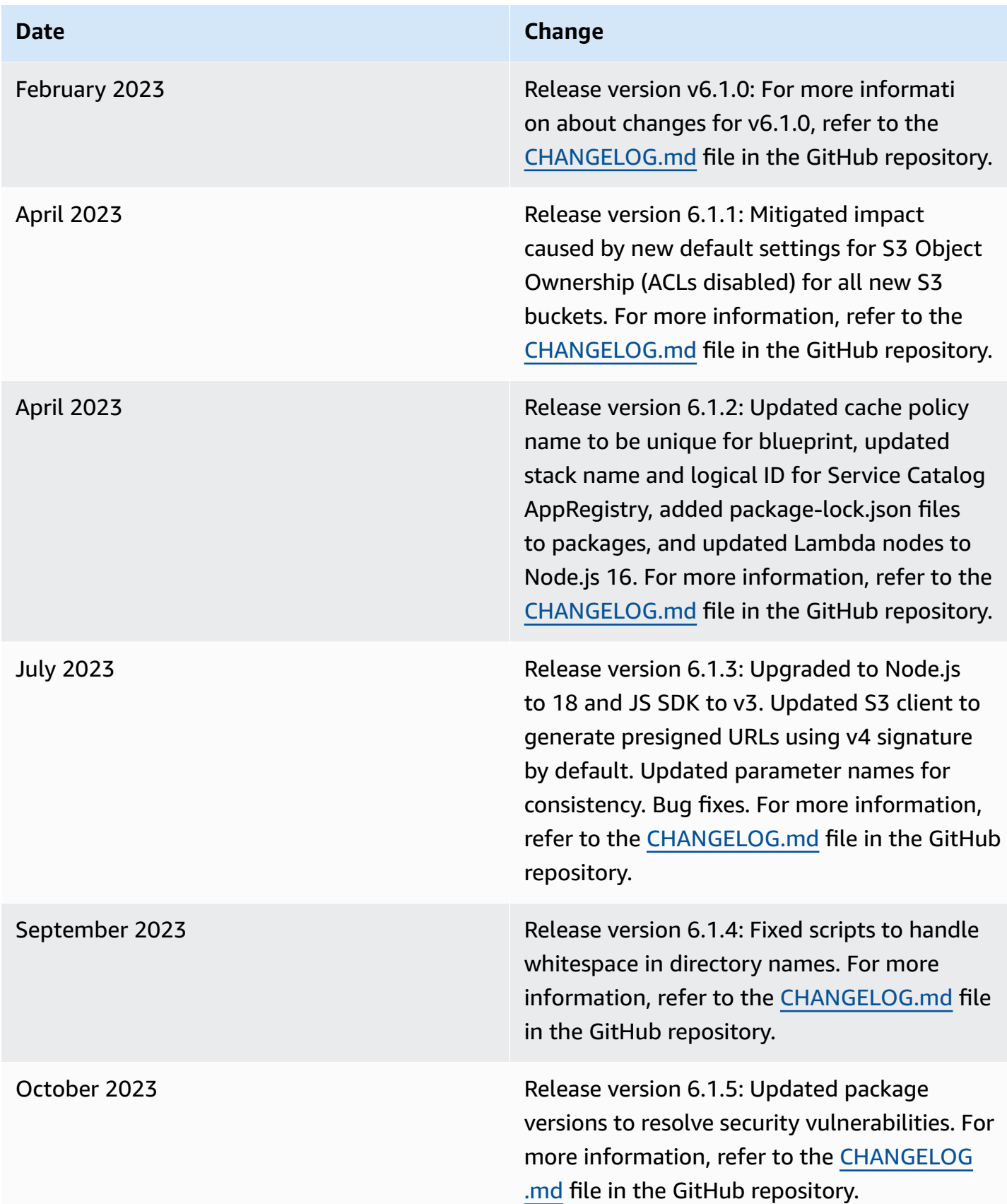

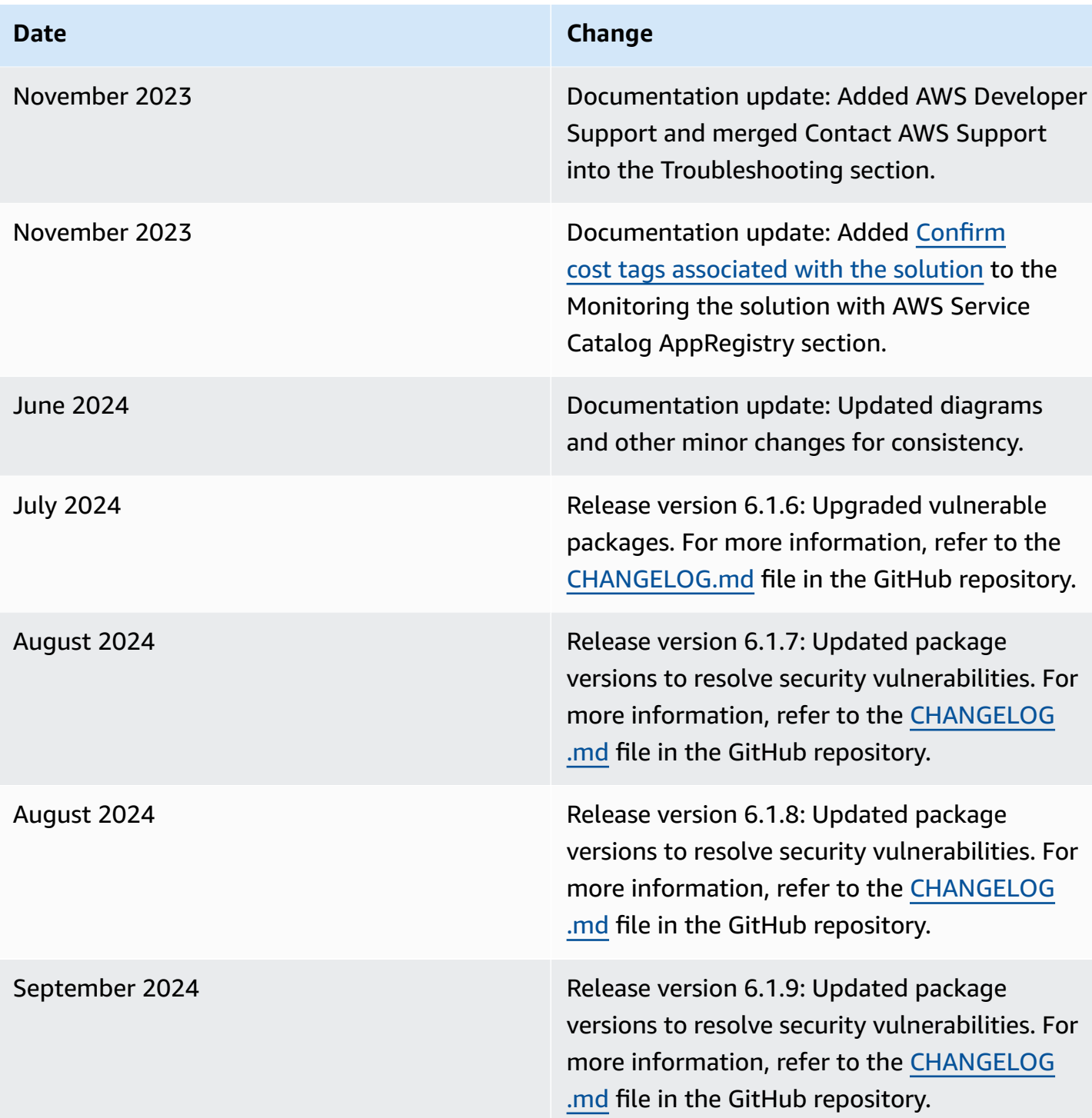

# <span id="page-53-0"></span>**Notices**

Customers are responsible for making their own independent assessment of the information in this document. This document: (a) is for informational purposes only, (b) represents AWS current product offerings and practices, which are subject to change without notice, and (c) does not create any commitments or assurances from AWS and its affiliates, suppliers, or licensors. AWS products or services are provided "as is" without warranties, representations, or conditions of any kind, whether express or implied. AWS responsibilities and liabilities to its customers are controlled by AWS agreements, and this document is not part of, nor does it modify, any agreement between AWS and its customers.

Video on Demand on AWS is licensed under the terms of the Apache License [Version](https://www.apache.org/licenses/LICENSE-2.0) 2.0.